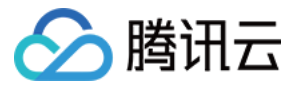

# 云数据库 MySQL 常见问题

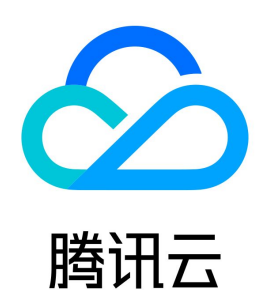

版权所有:腾讯云计算(北京)有限责任公司 第1 共39页

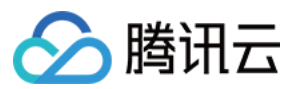

#### 【版权声明】

©2013-2024 腾讯云版权所有

本文档(含所有文字、数据、图片等内容)完整的著作权归腾讯云计算(北京)有限责任公司单独所有,未经腾讯云事先明确书面许可,任何主体不得以任何形式 复制、修改、使用、抄袭、传播本文档全部或部分内容。前述行为构成对腾讯云著作权的侵犯,腾讯云将依法采取措施追究法律责任。

【商标声明】

## △腾讯云

及其它腾讯云服务相关的商标均为腾讯云计算(北京)有限责任公司及其关联公司所有。本文档涉及的第三方主体的商标,依法由权利人所有。未经腾讯云及有关 权利人书面许可,任何主体不得以任何方式对前述商标进行使用、复制、修改、传播、抄录等行为,否则将构成对腾讯云及有关权利人商标权的侵犯,腾讯云将依 法采取措施追究法律责任。

【服务声明】

本文档意在向您介绍腾讯云全部或部分产品、服务的当时的相关概况,部分产品、服务的内容可能不时有所调整。 您所购买的腾讯云产品、服务的种类、服务标准等应由您与腾讯云之间的商业合同约定,除非双方另有约定,否则,腾讯云对本文档内容不做任何明示或默示的承 诺或保证。

【联系我们】

我们致力于为您提供个性化的售前购买咨询服务,及相应的技术售后服务,任何问题请联系 4009100100或95716。

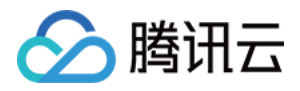

[常见问题](#page-3-0)

文档目录

[选型相关](#page-3-1) [计费相关](#page-6-0) [备份相关](#page-7-0) [备份常见问题](#page-7-1) [备份失败原因](#page-10-0) [回档相关](#page-11-0) [连接登录](#page-12-0) [一键连接检查工具](#page-12-1) [连接实例相关问题](#page-15-0) [参数修改](#page-17-0) [升级相关](#page-19-0) [扩展实例问题](#page-19-1) [内核升级问题](#page-20-0) [账号权限](#page-21-0) [性能内存](#page-22-0) [性能相关问题](#page-23-0) [内存分配问题](#page-26-0) [运维相关](#page-29-0) [数据迁移](#page-31-0) [功能特性](#page-32-0) [控制台相关](#page-34-0) [日志相关](#page-35-0) [事件相关](#page-36-0) [拨测异常事件](#page-36-1) [数据库审计](#page-37-0) [API 2.0 切换 3.0 指引](#page-38-0)

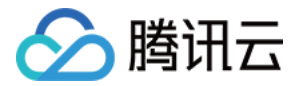

# <span id="page-3-1"></span><span id="page-3-0"></span>常见问题 选型相关

最近更新时间: 2024-04-18 09:09:21

## 如何选择合适的云数据库 MySQL 实例?

在您购买云数据库 MySQL 实例前,需先了解不同实例的特点,才能根据业务选择合适的实例,以下为您介绍如何选购适合您业务的云数据库 MySQL 实例。

## 实例选型信息了解

在购买云数据库 MySQL 实例之前,您需要考虑价格、性能、工作负载、业务使用场景等因素,以确保您能够以最优的性价比购买到合适的实例。由于数据库存 储引擎、实例架构、存储类型和隔离策略之间紧密相关且相互影响,在选择时可能会遇到不少疑惑。因此,本文将简要介绍这几个部分,协助您选择合适的实例。

#### 一、数据库存储引擎

存储引擎是指表的类型,数据库的存储引擎决定了表在计算机中的存储方式。

- InnoDB:最常用的 OLTP 存储引擎,采用了多版本并发控制(MVCC)和行级锁定技术,以提供高性能和可靠的事务处理能力。相对于 MySQL 的其他存 储引擎,InnoDB 支持更好的数据完整性,包括外键和回滚等,还提供了更高级别的查询功能,同时腾讯云对 InnoDB 做了很多内核优化,使其具有更加明 显的性能优势,被广泛应用于高性能、高并发的应用场景中。
- RocksDB:一个非常流行的高性能持久化 KV(key-value)存储,TXRocks 是腾讯 TXSQL 团队基于此开发的事务型存储引擎。TXRocks 事务型存 储引擎得益于 RocksDB LSM Tree 存储结构,既减少了 InnoDB 页面半满和碎片浪费,又可以使用紧凑格式存储。因此,TXRocks 在保持 与 InnoDB 接近的性能前提下,存储空间相比 InnoDB 可以节省一半甚至更多,更适合对事务读写性能有要求,且数据存储量大的业务。

## 二、实例架构

云数据库 MySQL 支持单节点、双节点、三节点、集群版四种实例架构。

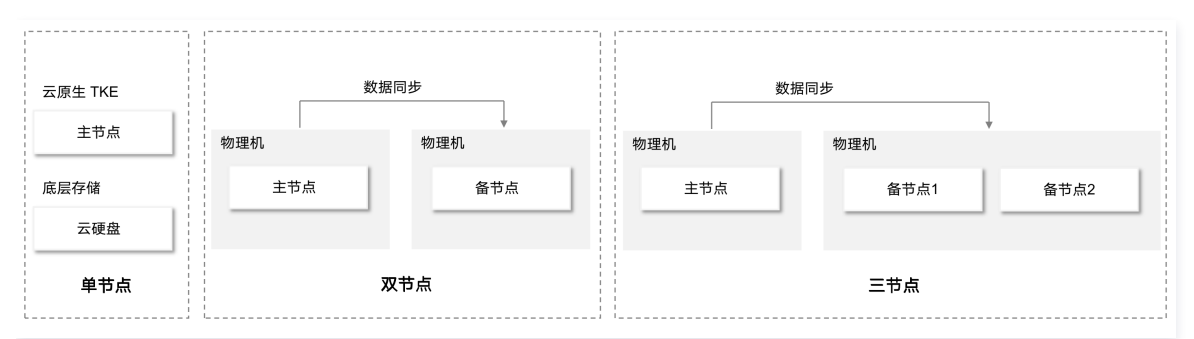

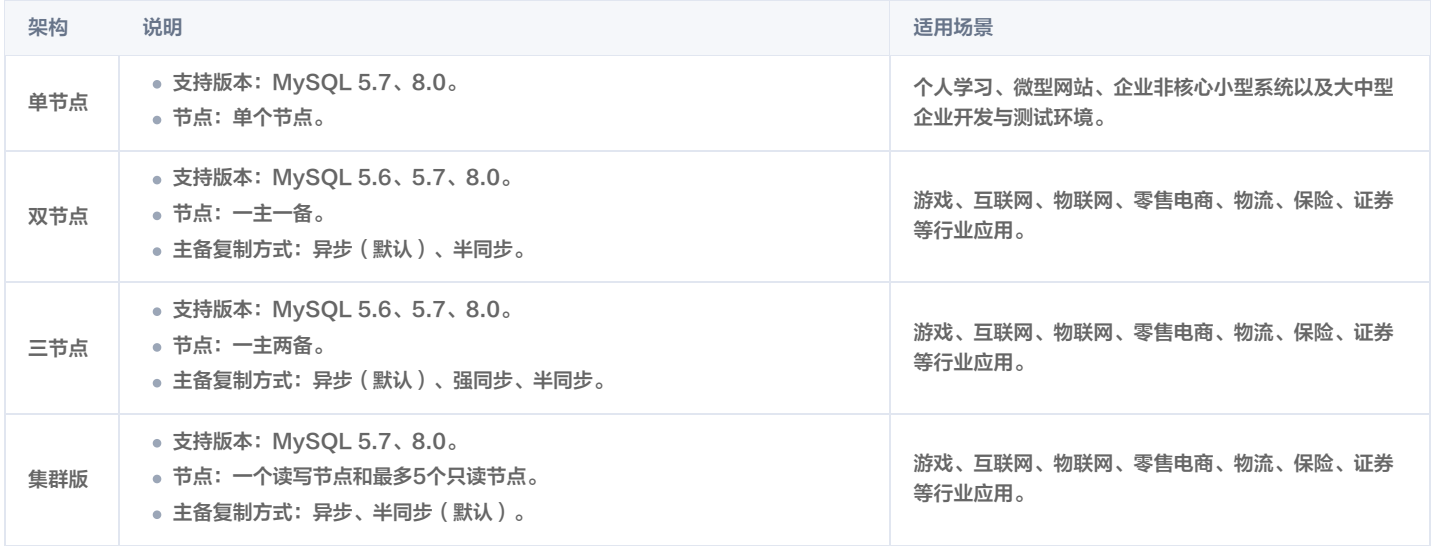

#### 三、存储类型

云数据库 MySQL 的底层存储支持本地 SSD 硬盘、SSD 云硬盘、增强型 SSD 云硬盘、极速型 SSD 云硬盘。

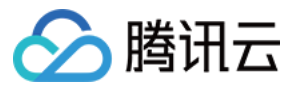

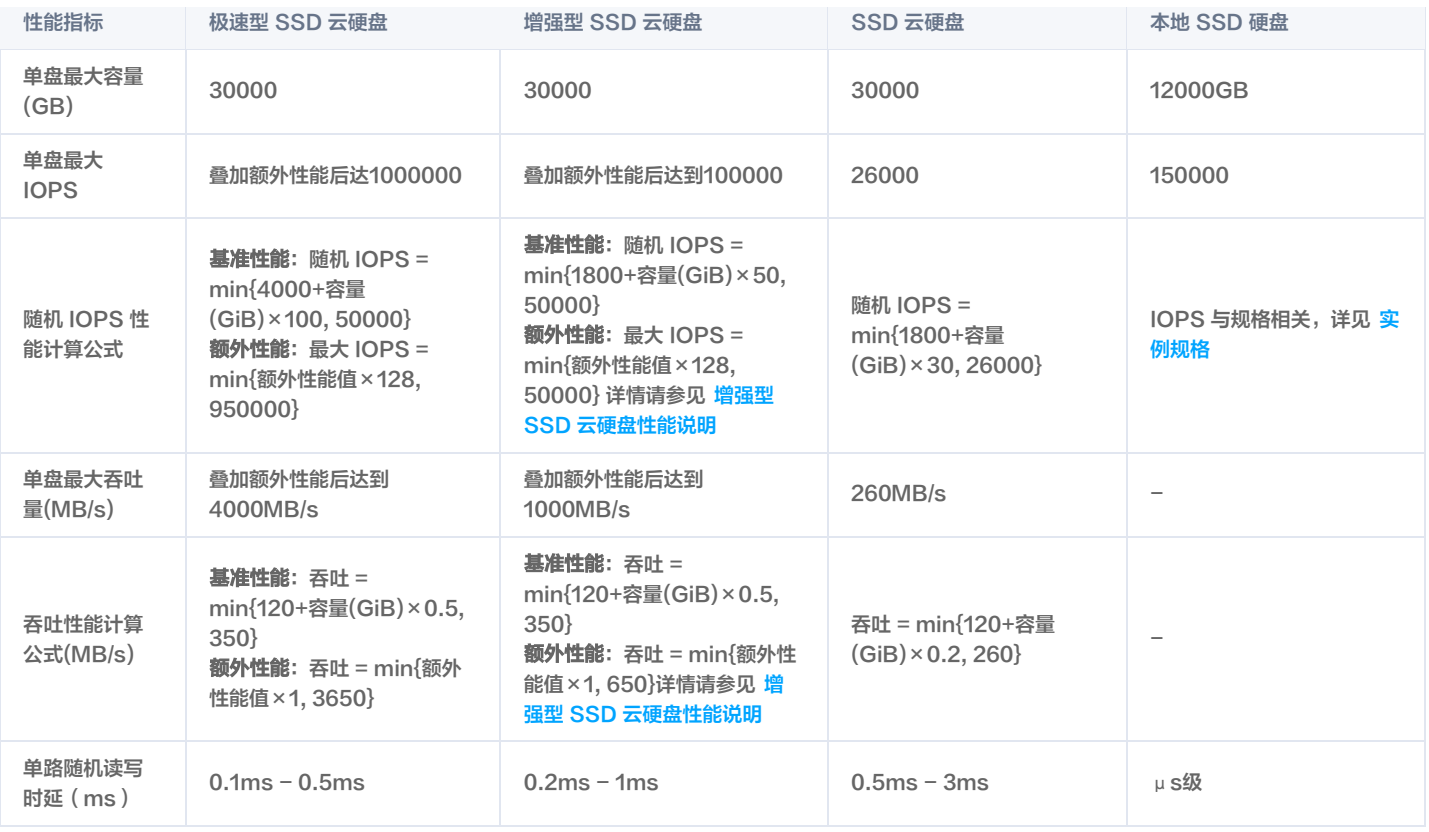

## 四、隔离策略

云数据库 MySQL 的隔离策略,包括基础型、通用型、独享型、标准型以及加强型。

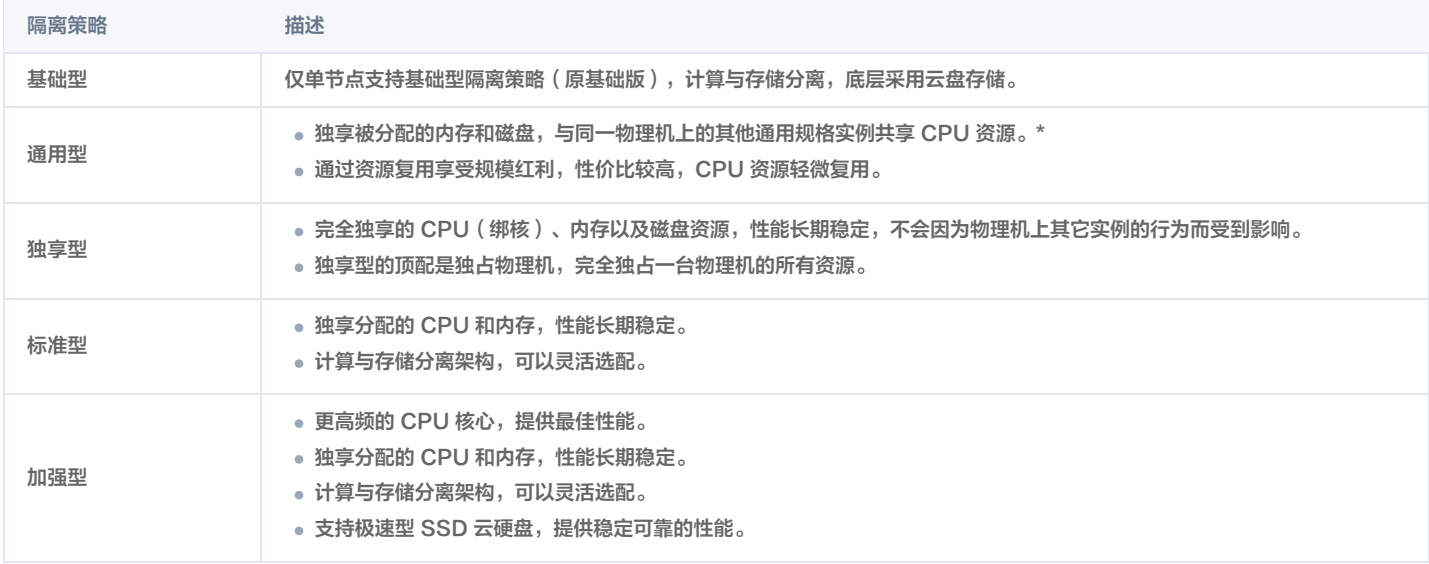

\*通用型在极端情况下(极小概率)可能出现资源争抢的情况。

## 开始选型

您可以参考以下步骤进行实例选型:

#### 1. 选择数据库存储引擎

- 如果您需要完整的事务支持与强大的读写高并发能力,推荐您选择 InnoDB。
- 如果您需要降低存储成本,建议您使用 RocksDB,存储空间相比 InnoDB 可以节省一半甚至更多,同时性能也与 InnoDB 相似。

#### 2. 选择实例架构

- 单节点:适用于个人学习、微型网站、企业非核心小型系统以及大中型企业开发与测试环境。
- 双节点:采用一主一备的经典高可用架构,适合互联网、物联网、零售电商、物流、游戏等行业或大中型企业。

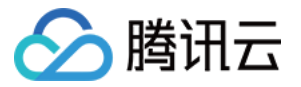

- 三节点:需要具备金融级的可靠性、高安全性、高可用性、高容灾能力,业务类似于金融、证券、保险行业,或大型企业的核心数据库。
- 集群版:适合业务比较复杂,业务变化较大,数据库量较大,对读性能要求较高,需频繁扩缩容或增/删只读实例,同时需要具备高可靠性、高安全性、高可用 性、高容灾能力的企业。
- 3. 选择存储类型
- 双节点和三节点架构的实例,当前支持选择的存储类型为本地 SSD 硬盘,单节点架构的实例支持选择的存储类型为 SSD 云硬盘和增强型SSD 云硬盘,集群 版架构的实例支持选择的存储类型为极速型 SSD 云硬盘、增强型 SSD 云硬盘和 SSD 云硬盘。
- 单节点云盘架构的实例,是基于云原生架构实现,满足测试、开发、个人学习等场景使用,最大支持30T存储空间,存储空间大小对 IOPS 会有影响。
- 关于各存储类型的性能指标对比,详见 存储类型。

#### 4. 选择隔离策略和实例规格

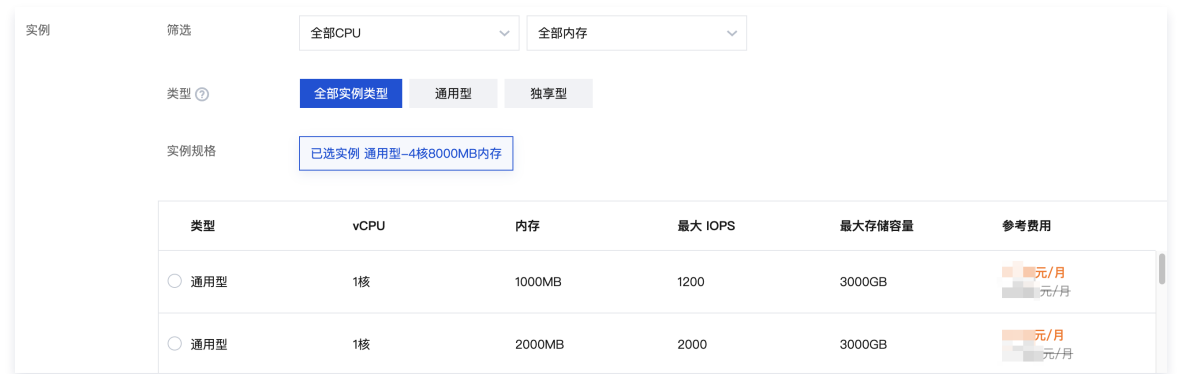

单节点架构支持的隔离策略为基础型,双节点、三节点架构支持的隔离策略为通用型和独享型,集群版架构支持的隔离策略为标准型和加强型,实例规格的参数包 含 vCPU、内存、最大 IOPS、最大存储容量,您可根据业务需要选择适合的隔离策略和实例规格。

#### 说明:

如需了解全部购买选型相关选项和说明,您可参见 [购买方式](https://cloud.tencent.com/document/product/236/88734)。

## 相关文档

- [架构概述](https://cloud.tencent.com/document/product/236/47905)
- [隔离策略](https://cloud.tencent.com/document/product/236/53253)
- [数据库实例类型](https://cloud.tencent.com/document/product/236/7268)
- [数据库实例复制](https://cloud.tencent.com/document/product/236/7913)
- [数据库实例规格](https://cloud.tencent.com/document/product/236/81339)

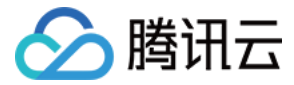

# <span id="page-6-0"></span>计费相关

最近更新时间:2024-03-29 10:55:51

## 购买的实例不想要了,如何退款?

#### 如果您想要退款,请根据您的实例情况进行处理:

按量计费实例:云数据库 MySQL 可以直接清退资源,无法申请退款。

- 包年包月实例:
	- $\circ$  5天无理由自助退还:每个主体下,包年包月预付费云数据库 MySOL 自新购之日起五天之内(含五天 ),默认享受1台云数据库五天无理由退还。
	- 普通自助退还:如果您已经享用5天无理由退还,我们还支持您的199台包年包月云数据库实例,在任意时间内控制台自助退还。
- 详情请参见 [退费说明。](https://cloud.tencent.com/document/product/236/14618)

## 按量计费转为包年包月实例,对业务有什么影响?怎样计费?

按量计费转换成包年包月过程中,不会对您的业务访问造成任何影响,请放心使用。 计费详情请参见 [计费概述。](https://cloud.tencent.com/document/product/236/18335)

#### 我的实例是包年包月计费模式的,为什么还有其他扣费?

请确认您的备份空间是否超出免费额度,超出免费额度的备份空间会进行收费。 备份空间使用信息可在 [MySQL 控制台](https://console.cloud.tencent.com/mysql/backup/index) 的数据库备份页查看,备份空间计费详情请参见 [备份空间收费说明。](https://cloud.tencent.com/document/product/236/36263)

## 按量计费实例不使用的情况下,收费吗?

按量计费实例会一直扣费,当实例不再使用时请及时销毁,以免继续扣费。

#### 备份空间,是怎么收费的?

云数据库 MySQL 会按地域赠送一定额度的免费备份空间,免费备份空间大小为您在对应地域下所有双节点、三节点实例 (包括主实例、灾备实例)的存储空间 之和。

单节点云盘实例、集群版实例实际占用空间和获赠免费空间为单独体现,您可在实例备份恢复页面查看。

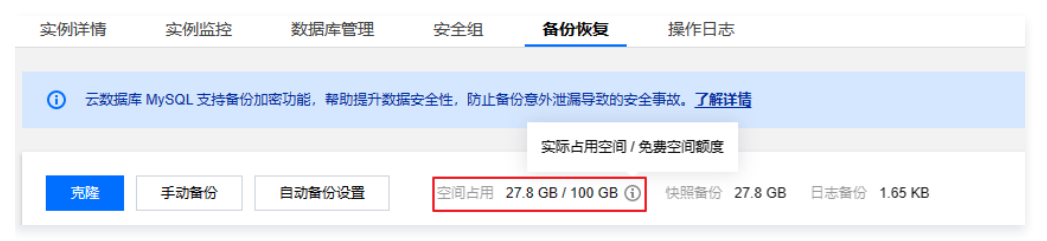

超出免费额度的备份空间,计费详情请参见 [备份空间收费说明。](https://cloud.tencent.com/document/product/236/36263) 若需减少备份开销,请参见 [减少备份开销建议。](https://cloud.tencent.com/document/product/236/36263#.E5.87.8F.E5.B0.91.E5.A4.87.E4.BB.BD.E5.BC.80.E9.94.80.E5.BB.BA.E8.AE.AE)

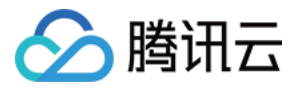

# <span id="page-7-1"></span><span id="page-7-0"></span>备份相关 备份常见问题

最近更新时间: 2024-03-28 17:46:11

- 备份空间收费相关问题
- 备份空间如何收费?
- [如何减少备份空间开销?](#page-7-2)
- 备份数据库相关问题
- 如何设置自动备份?
- 为什么无法发起手动备份任务?
- 为什么无法进行分库表的逻辑备份和下载?
- [开发者如何备份数据?](#page-8-0)
- [超出备份保留时间的备份还可以下载或还原吗?](#page-9-0)
- 数据和日志备份是否可以关闭?
- 如何取消备份任务?
- [备份可以手动删除吗?](#page-8-1)
- 备份恢复相关问题
- [如何下载 xbstream 和 qpress 的工具?](#page-9-1)
- 为什么下载的备份文件用 tar 解包解压失败?
- 备份下载慢如何解决?
- 为什么下载数据备份文件会报错?
- 下载的备份能恢复到另一个云数据库 MySQL 实例上吗?
- 单节点 基础型实例备份怎么恢复或迁移?

## 备份空间如何收费?

云数据库 MySQL 会按地域赠送一定额度的免费备份空间,免费备份空间大小为您在对应地域下所有双节点、三节点实例(包括主实例、灾备实例)的存储空间 之和。

单节点云盘实例、集群版实例实际占用空间和获赠免费空间为单独体现,您可在实例备份恢复页面查看。

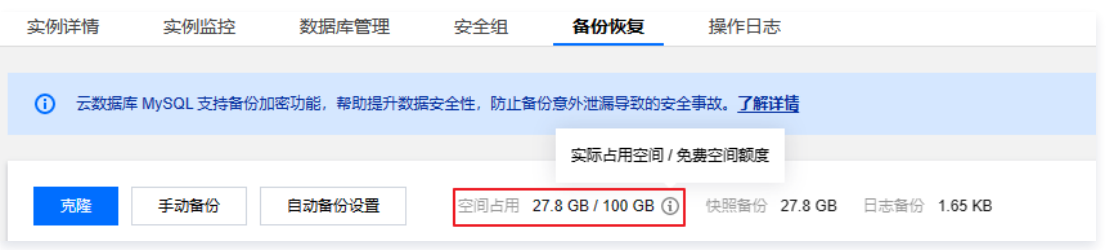

超出免费额度的备份空间定价,请参见 [备份空间收费说明。](https://cloud.tencent.com/document/product/236/36263)

## 如何减少备份空间开销?

- <span id="page-7-2"></span>● 删除不再使用的手动备份数据(手动备份可在 [MySQL 控制台](https://console.cloud.tencent.com/cdb) 的实例管理页 > 备份恢复页面进行删除)。
- 降低非核心业务的数据自动备份频率(可在控制台调整备份周期和备份保留时间,一周至少备份2次)。

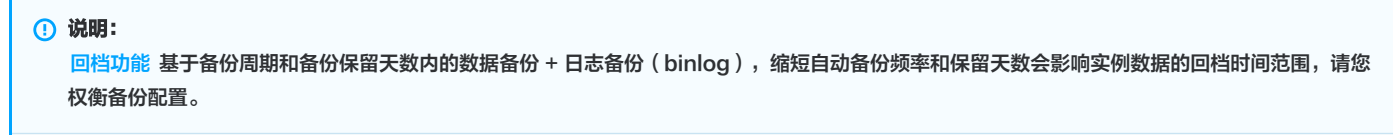

- 缩短非核心业务的数据备份和日志备份保存时间(备份保留时间为7天已经能满足大多数场景需要)。
- [设置备份落冷](https://cloud.tencent.com/document/product/236/86022),自定义备份落冷策略,转换备份文件存储类型,降低存储成本。

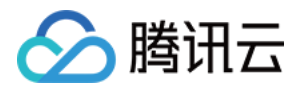

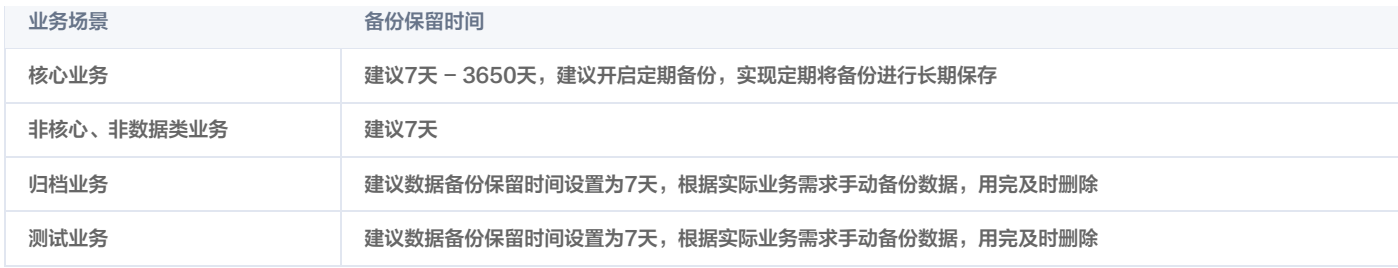

## 如何设置自动备份?

## 您可在 [MySQL 控制台](https://console.cloud.tencent.com/cdb) 实例的备份恢复页进行设置。

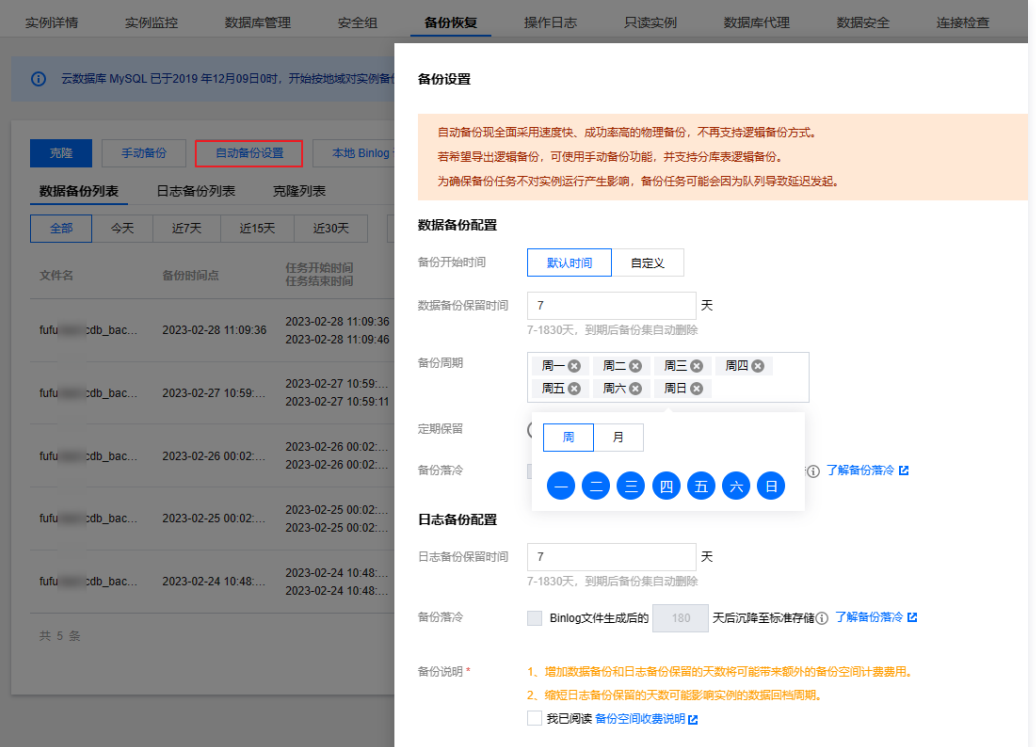

## 开发者自己如何备份数据?

<span id="page-8-0"></span>云数据库 MySOL 实例默认每天会进行全量备份,请参见 备份方式 。如需临时备份数据,您也可以通过如下方式备份数据:

- 通过 mysqldump 工具自己备份数据。
- 通过第三方工具来进行备份,如 Navicat Premium。
- [登录 phpMyAdmin,](https://cloud.tencent.com/document/product/236/36444) 通过上方导航的<mark>导出</mark>备份数据。

## 单节点 - 基础型实例备份怎么恢复或迁移?

单节点 - 基础型实例仅支持快照备份,您可以参考 [命令行工具迁移数据](https://cloud.tencent.com/document/product/236/8464) 迁移数据。

## 为什么下载数据备份文件会报错?

使用 wget -c '备份文件下载地址' -O 自定义文件名.xb 命令下载备份时,需注意用2个英文单引号 ' 将下载地址包起来,便于程序识别地址,防止出错。

## 下载的备份能恢复到另一个云数据库 MySQL 实例上吗?

支持通过下载的备份文件恢复到另一个数据库,详细操作请参见 [使用逻辑备份恢复数据库。](https://cloud.tencent.com/document/product/236/33364)

## 备份可以手动删除吗?

- <span id="page-8-1"></span>自动备份无法手动删除,可设置备份保留时间,到期后会自动删除。
- 手动物理/逻辑备份可在备份列表手动删除,没有手动删除的前提下会一直保留,手动快照备份不支持删除。
	- 登录 [MySQL 控制台,](https://console.cloud.tencent.com/cdb)单击实例 ID 进入管理页面,选择备份恢复页。
	- 在备份列表,单击操作列的删除进行删除。

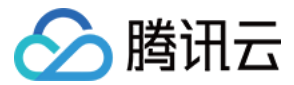

## 如何取消备份任务?

备份任务不可以取消。

## 备份下载慢如何解决?

推荐您在 MySOL 控制台 实例的备份恢复页复制下载地址,并登录到云数据库所在 VPC 下的 CVM(Linux 系统 )中,运用 wget 命令进行内网高速下载, 更高效。

wget 命令格式:wget -c '备份文件下载地址' -O 自定义文件名.xb

## 超出备份保留时间的备份还可以下载或还原吗?

<span id="page-9-0"></span>到期后的备份集会自动删除,无法进行下载还原。

- 建议您根据需求合理设置备份保留时间,或在 [MySQL 控制台](https://console.cloud.tencent.com/cdb) 下载备份文件至本地。
- 您也可以在控制台通过手动备份实例数据,手动备份会一直保存。

说明: 手动备份亦会占用备份空间,请合理使用备份空间,避免造成额外的费用。

## 数据和日志备份是否可以关闭?

不可以关闭。但可以通过 [MySQL 控制台](https://console.cloud.tencent.com/cdb) 减少备份频率和删除不再使用的手动备份数据来降低备份空间的占用量。

## 为什么无法发起手动备份任务?

请确认下您设置的自动备份任务时间,如果实例正在进行每天的自动备份,则无法发起手动备份。

## 为什么无法进行分库表的逻辑备份和下载?

[备份新版](https://cloud.tencent.com/document/product/236/35172) 升级后,不论是逻辑备份还是物理备份功能都采用了新的压缩算法,故部分下载功能暂时无法使用。您可以通过手动备份里的**逻辑备份 > 指定库表**功能 完成分库表的逻辑备份,同时也可以下载已完成的该次备份。

## 为什么下载的备份文件用 tar 解包解压失败?

新版的备份文件由于采用的全新压缩算法,使用原有 tar 工具无法正常解包解压,需要使用 xbstream 和 qpress 工具解包解压。 使用 xbstream 和 qpress 工具解包解压的详细步骤,请参见 [使用物理备份恢复数据库](https://cloud.tencent.com/document/product/236/33363) 和 [使用逻辑备份恢复数据库。](https://cloud.tencent.com/document/product/236/33364)

## 如何下载 xbstream 和 qpress 的工具?

- <span id="page-9-1"></span>● xbstream 为 Percona 的 xtrabackup 备份工具下的一个子程序,要使用 xbstream,需要先安装 Percona 的 xtrabackup,可以使用 yum 安装和 二进制安装两种方式来安装 xtrabackup。
- 下载 qpress 之后通过 tar 命令解出 qpress 二进制文件。 具体 xtrabackup 和 qpress 的安装方式请参见 [使用物理备份恢复数据库](https://cloud.tencent.com/document/product/236/33363)。

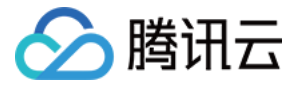

# <span id="page-10-0"></span>备份失败原因

最近更新时间:2024-07-01 14:30:01

## 单实例的表数量超过30万

单个实例的表数量超过30万后,可能会造成备份失败,同时也会影响数据库监控,请合理规范表的数量,控制单个实例表数量不超过30万。

## 无主键表导致的大事务

## 原因分析

实例中存在无主键表且 binlog 为 row 格式时,当一条 sql 更新/删除了大量数据,在备机回放会造成大事务,从而导致备份线程无法获取锁,造成备份失败。

## 处理方案

1. 通过 sql 检查实例中所有存在的无主键表。

select TABLE\_SCHEMA,TABLE\_NAME,TABLE\_TYPE,ENGINE,TABLE\_ROWS from information\_schema.tables where (table schema,table name) not in (select table schema,table name from information schema.columns where COLUMN KEY='PRI') and table schema not in ('sys','mysql','information schema','performance schema');

#### 2. 对无主键表添加主键。

alter table table\_name add primary key ( `column\_name` );

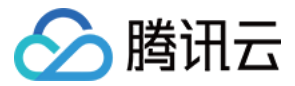

# <span id="page-11-0"></span>回档相关

最近更新时间:2023-06-28 17:25:18

## 云数据库 MySQL 误删了数据如何恢复?

- 可通过回档恢复数据,MySQL 支持将数据库或表回档到备份周期内的任意时间点,详见 [数据回档](https://cloud.tencent.com/document/product/236/7276) 。
- 可使用 XtraBackup 工具,将 MySQL 物理备份文件恢复至其他主机上的自建数据库,详见 [使用物理备份恢复数据库。](https://cloud.tencent.com/document/product/236/33363)
- 可使用 XtraBackup 工具,将 MySQL 逻辑备份文件恢复至其他主机上的自建数据库,详见 使用逻辑备份恢复数据库 。

## 云数据库 MySQL 误删了库表如何恢复?

可通过回档恢复数据, MySQL 支持将数据库或表回档到备份周期内的任意时间点, 详见 [数据回档。](https://cloud.tencent.com/document/product/236/7276)

说明

如果需要回档的库表已被删除,需要先登录数据库并创建和您之前一样名称的库表,再使用控制台回档。

## 云数据库 MySQL 执行某个存储过程中误删了部分未备份的数据,能否还原数据?

可以使用控制台的回档功能,恢复备份周期内任意时间点的数据。

## 云数据库 MySQL 回档时是否会把当前表数据覆盖?

回档操作会产生新的数据库或表至原实例中。回档完后,您可以看到原来的数据库或表,以及新建的数据库或表。回档后的库表名是原库表名 \_bak。

## 云数据库 MySQL 回档过程中, 如何实时查询回档进度和日志?

回档过程中,可在**实例管理页 > 操作日志 > 回档日志下**查看回档进度,单击**查看详情**可实时查看回档日志。

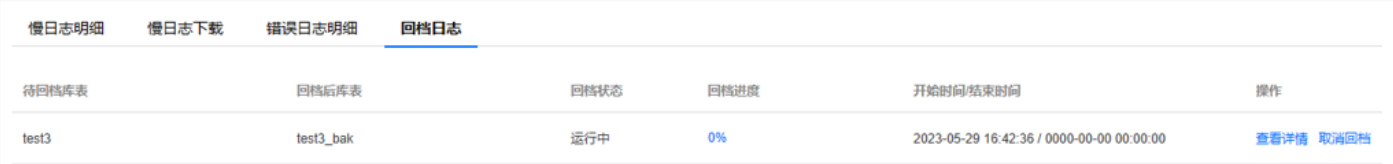

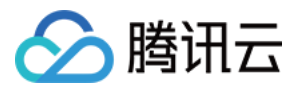

# <span id="page-12-1"></span><span id="page-12-0"></span>连接登录 一键连接检查工具

最近更新时间: 2023-06-28 16:21:38

如果您无法通过内外网正常访问 MySQL 实例,连接检查工具可协助您轻松排查内外网的连接问题。

当您通过云服务器 CVM 访问 MySQL 遇到访问异常问题时,可以通过 MySQL 控制台所提供的连接检查工具进行内外网连接相关问题的排查,仅需简单的操作 便能轻松解决内外网无法连接的问题。

## 单节点云盘版实例不支持使用一键连接检查工具。

## 内网连接检查

说明

- 1. 登录 MySQL 控<mark>制台</mark>,选择需要排查的实例,单击实例 ID,进入实例管理页面。
- 2. 在实例管理页面, 选择**连接检查 > 内网检查**页面。
- 3. 检查内网连接问题时,需单击添加访问此实例的云主机,添加访问此 MySQL 的 CVM。

说明 选择 CVM 时,默认仅提供同地域 CVM,如果您需要跨地域访问,请通过 [云联网](https://cloud.tencent.com/document/product/877) 实现网络互通。

4. 添加完成后,单击**开始检查**,检查任务完成后,会生成检查报告。

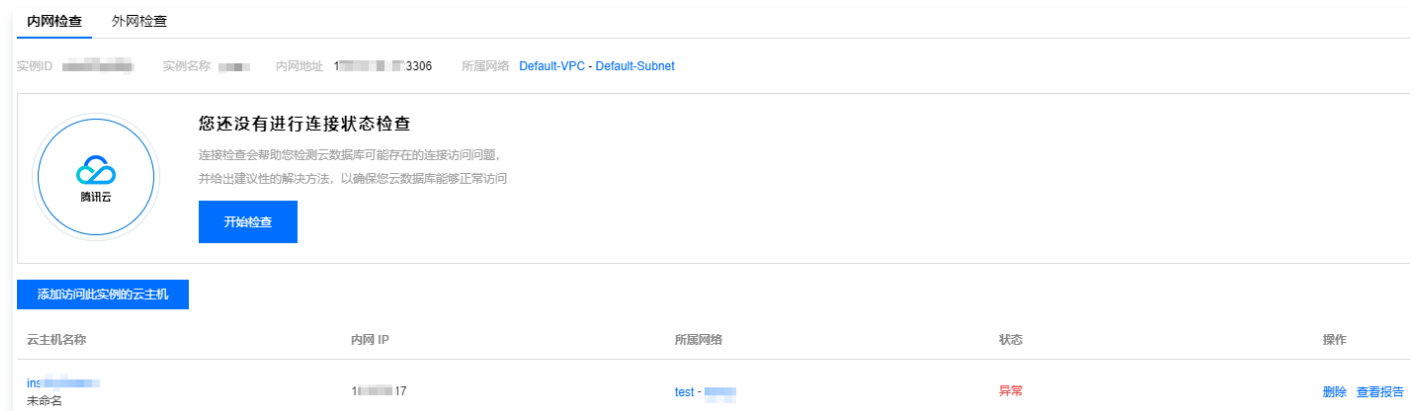

- 5. 在检查报告的**状态**列,单击**查看报告**可查看检查结果。
- 若检查状态为正常,则表示 CVM 可以通过内网正常访问该 MySQL 实例。
- 若检查状态为异常,则表示 CVM 无法通过内网正常访问该 MySQL 实例,请参考处理建议调整后再进行连接。

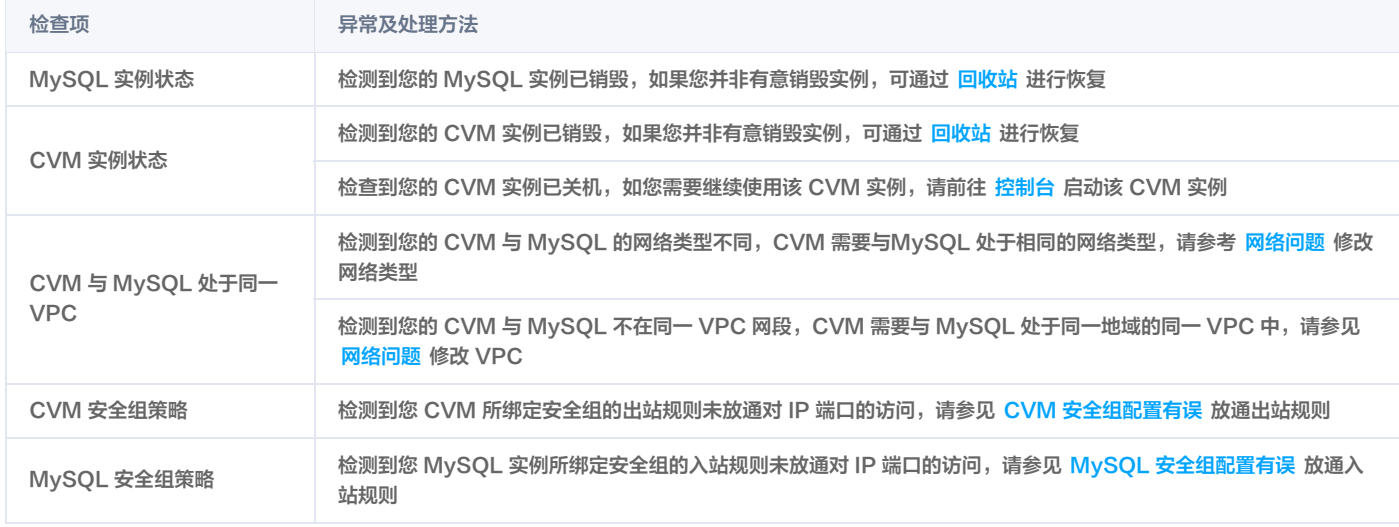

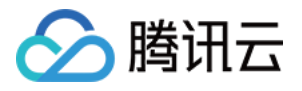

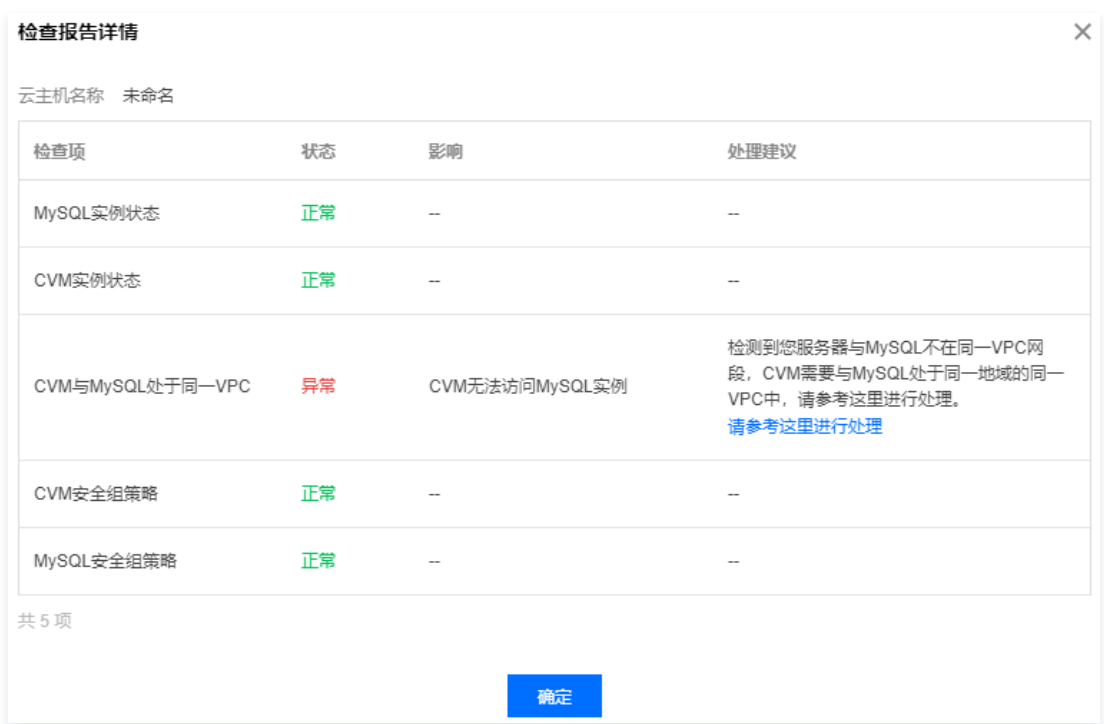

## 外网连接检查

- 1. 登录 [MySQL 控制台,](https://console.cloud.tencent.com/cdb)选择需要排查的实例,单击实例 ID,进入实例管理页面。
- 2. 在实例管理页面, 选择**连接检查 > 外网检查**页面。
- 3. 检查外网连接问题时,需单<mark>击添加访问此实例的外网服务器</mark>,添加访问此 MySQL 实例的外网服务器。
- 4. 添加完成后,单击开始检查,检查任务完成后,会生成检查报告。

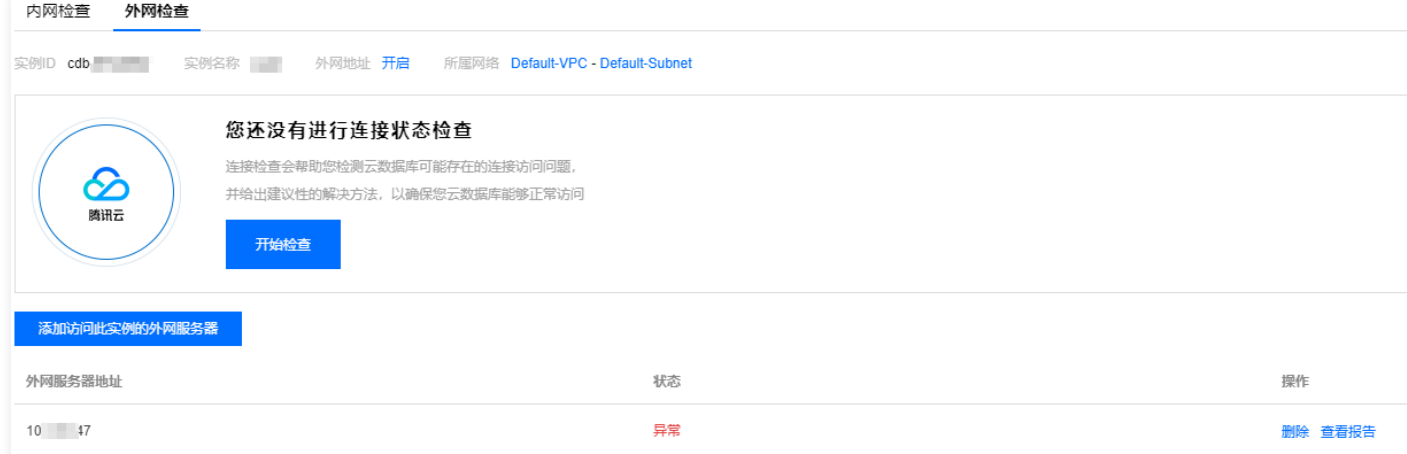

- 5. 在检查报告的**状态**列,单击查看报告可查看检查结果。
- 若检查状态为正常,则表示外网服务器可以通过外网正常访问该 MySQL 实例。
- 若检查状态为异常,则表示外网服务器无法通过外网正常访问该 MySQL 实例,请参考处理建议调整后再进行连接。

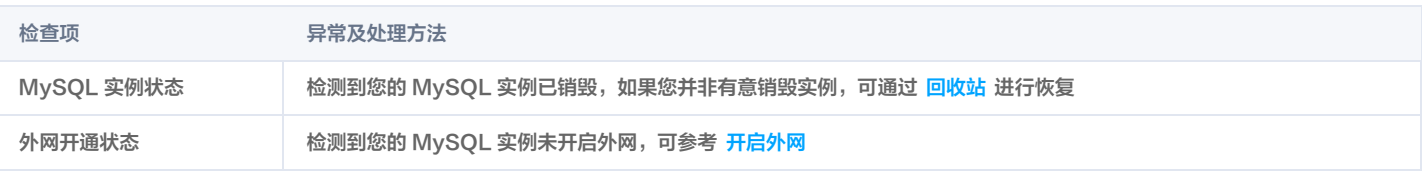

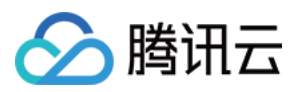

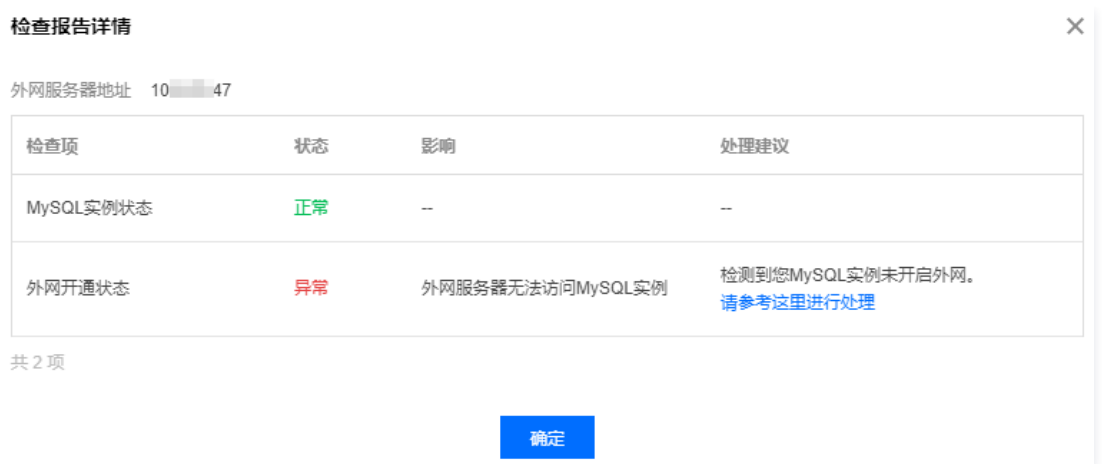

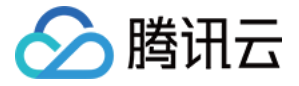

# <span id="page-15-0"></span>连接实例相关问题

最近更新时间:2023-10-16 10:47:42

## 如何连接云数据库 MySQL 实例?

连接 MySQL 实例的方式如下:

- 。内网连接:使用云服务器 CVM 直接连接云数据库的内网地址,这种连接方式使用内网高速网络,延迟低。 云服务器和数据库须是同一账号,且在同一[个 VPC](https://cloud.tencent.com/document/product/215/20046) 内(保障同一个地域),或同在基础网络内。
- 。外**网连接**: 无法通过内网连接时,可通过外网地址连接云数据库 MySQL。外网地址需手动开启,可在 [MySQL 控制台](https://console.cloud.tencent.com/cdb) 的实例详情页查看,不需要时也可关 闭。

详情请参见 [连接 MySQL 实例。](https://cloud.tencent.com/document/product/236/3130)

#### 连接云数据库 MySQL 失败, 如何处理?

#### 从 CVM、本地电脑连接 MySQL 失败

- 1. 通过检查工具诊断原因
- 云数据库 MySQL 控制台为您提供了 [一键连接检查工具](https://cloud.tencent.com/document/product/236/44754#step1),帮助您判断可能导致无法连接的原因,然后根据提示修改后再重新连接实例。 2. 自主诊断原因

如果通过一键连接检查工具无法定位问题原因,您也可以 [通过该文档介绍的失败原因,来主动识别定位失败原因](https://cloud.tencent.com/document/product/236/44754#step2)。

#### 从数据库管理 DMC 平台连接 MySQL 失败

1. 确认登录账号的主机限制中,已对该地域 DMC 服务器的全部 IP 授权,授权请参见 修改授权访问的主机地址 。您也可以直接使用%,放通所有 IP,仅由安全 组来限制数据库访问来源。

2. 若确认已授权 IP, 则可能是账号密码错误,请重新输入正确的密码, 您也可以 [重置密码](https://cloud.tencent.com/document/product/236/10305) 或 [新建一个权限满足需求的临时账号](https://cloud.tencent.com/document/product/236/35794) 。

更多详细介绍请参见 [无法连接实例。](https://cloud.tencent.com/document/product/236/44754)

#### 如何查看内外网地址?

登录 [MySQL 控制台](https://console.cloud.tencent.com/cdb),在实例列表,单击实例 ID,进入实例详情页查看。

## 如何开启外网地址?

登录 [MySQL 控制台](https://console.cloud.tencent.com/cdb),在实例列表,单击实例 ID,进入实例详情页,在**外网地址**处打开。

#### 外网连接较慢,怎么办?

建议使用内网连接,这种连接方式使用内网高速网络,延迟低。内网连接请参见 连接 MySQL 实例 。

## 我的云服务器 CVM 和云数据库 MySQL, 能否直接使用内网连接?

- 1. 需要满足如下条件,才能使用内网连接: 云服务器和数据库须在同一个 [VPC](https://cloud.tencent.com/document/product/215/20046) 内(保障同一个地域),或同在基础网络内。
- 2. 是否满足同一个 VPC 内或同在基础网络内,判断方法如下:
- 云服务器的网络可至 [控制台](https://console.cloud.tencent.com/cvm/instance) 的实例列表或详情页查看。
- 云数据库 MySQL 的网络可至 <mark>[控制台](https://console.cloud.tencent.com/cdb)</mark> 的实例列表或详情页查看。 详情请参见 [网络类型/VPC判断方法](https://cloud.tencent.com/document/product/236/44754#wllxvpdff)。

#### 我的云服务器 CVM 和云数据库 MySQL,无法内网连接,怎么办?

首先建议您使用 [一键连接检查工具](https://cloud.tencent.com/document/product/236/33206) 进行排查,根据检查报告提示,在 [无法连接常见场景](https://cloud.tencent.com/document/product/236/44754#wfljcjwt) 查找相应解决方案。

#### 我的云服务器 CVM 和云数据库 MySOL 在不同地域下 ( 如 CVM 在广州,MySOL 在上海 ) ,可以直接内网访问吗?

不可以直接内网访问,解决方案请参见 [地域不同。](https://cloud.tencent.com/document/product/236/44754#dywt)

## 我的云服务器 CVM 和云数据库 MySQL 在同一个地域下的不同可用区 ( 如 CVM 在上海二区,MySQL 在上海一区 ) ,可 以使用内网连接吗?

云服务器和云数据库 MySQL在同一个地域,不一定是同一个私有网络,也有可能是不同的私有网络。

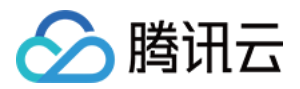

- 若是同一私有网络的不同可用区,则可以使用内网互联。
- 。若不是同一私有网络(如云数据库在 VPC1,云数据库在 VPC2 ),则无法直接内网互联,解决方案请参见 不同私有网络间的互通 。

## 不同账号下的云服务器 CVM 和云数据库 MySQL ,可以直接内网连接吗?

不可以直接内网连接,但您可以使用 [云联网](https://cloud.tencent.com/document/product/877) 来实现跨账号内网连接。

## 使用 telnet 验证云数据库的网络端口连通正常后,在云服务器上通过命令行登录云数据库,出现相关报错,如何处理?

- $\bullet$  当出现 "ERROR 1045(28000):Access denied for user..."的提示语时,请确认您输入的云数据库账号、密码是否正确,忘记密码请参见 重置密 <mark>码,如果重复输入正确信息后仍然报该错误,请查看您的实例是否有对连接 IP 做限制,在 MySOL 控制台 实例管理页的**数据库管理 > 账号管理**。</mark>
- 当出现 "ERROR 1040(00000):Too many connections" 的提示语时,表明云数据库实例当前最大连接数超过了限制。常见原因及解决方案: i. sleep 线程数很多,建议在控制台调低 wait\_timeout 和 interactive\_timeout 参数值。

ii. sleep 线程数很少,也没有慢查询堆积,建议在控制台调大 max\_connections 参数值。

- 当出现 "ERROR 2003 (HY000): Can't connect to MySQL server..." 的提示语时,请确认您输入的云数据库的 IP、端口信息是否正确。如果重复 输入正确信息后仍然报该错,可以查看该实例控制台的安全组策略,确认该 CVM 是否有连接该数据库的权限,请参见 云数据库安全组 。
- 如果是在数据迁移时遇到连通性测试不通时,请查看是否对提示的迁移代理 IP 做了安全策略的开通。

● 用户设置了 init\_connect 参数, 例如: mysql>set global init\_connect='insert into db\_monitor.accesslog(thread\_id,log\_time,localname,matchname) values(connection\_id(),now(),user(),current\_user())'; 这会触发每个非 super 权限用户的连接,在每次连接数据库都会向 db\_monitor.accesslog 表里插入一条记录,一旦 db\_monitor.accesslog 表上存 在未提交的事务或相关的锁等待,那么 insert into db\_monitor.accesslog 表的操作都会被卡住,进而导致非 super 权限用户的所有连接都会被卡住, 影响到用户正常使用云数据库。请用户谨慎配置 init\_connect 参数。

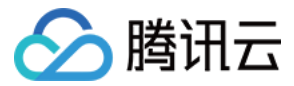

# <span id="page-17-0"></span>参数修改

最近更新时间:2023-07-21 11:44:52

## 如何修改云数据库 MySQL 的配置参数?

在 MySOL 控制台,单击实例 ID 进入管理页,选择数据库管理 > 参数设置,其中常见的 var\_name 包括如下变量:

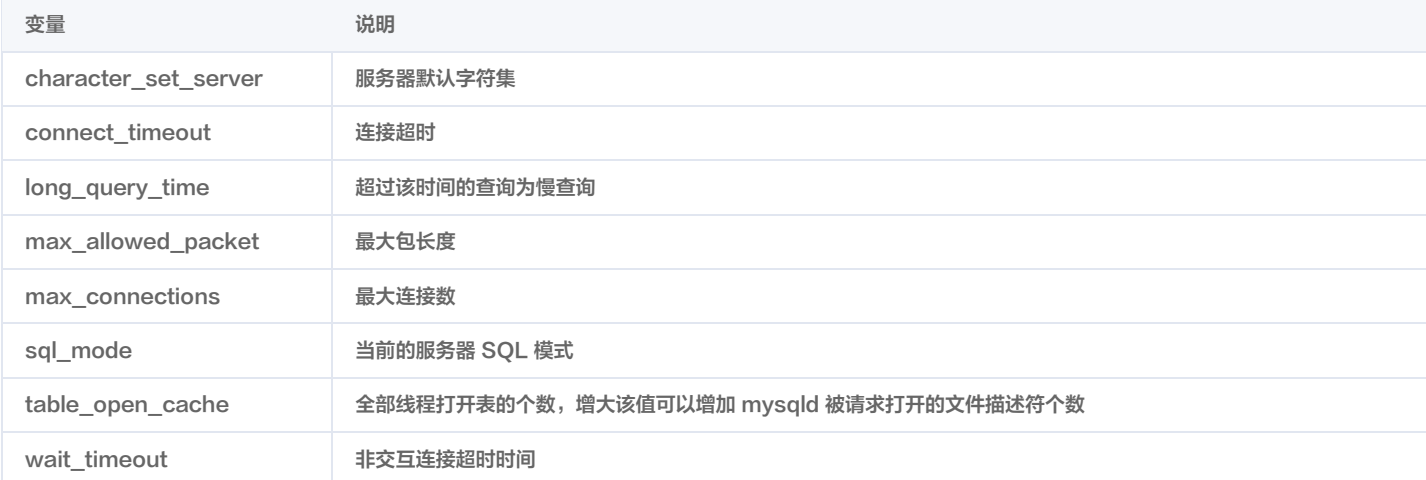

## 更多配置参数可在控制台的数据库管理 > 参数设置页查看。

## 云数据库 MySQL 怎么设置中文查询?

云数据库 MySQL 目前不支持中文字符。

## 如何设置开启云数据库 MySQL 的定时器功能?

在 [MySQL 控制台](https://console.cloud.tencent.com/cdb),单击**实例 ID** 进入管理页,选择**数据库管理 > 参数设置**页,在参数设置中将 event\_scheduler 参数设置为 ON。

#### 云数据库 MySQL 超时连接设置太短, 如何增加时间?

在 [MySQL 控制台](https://console.cloud.tencent.com/cdb),单击**实例 ID** 进入管理页,选择**数据库管理 > 参数设置**页,在参数设置中修改 wait\_timeout 参数。

## 云数据库 MySQL 如何调整 group\_concat\_max\_len 参数?

在 [MySQL 控制台](https://console.cloud.tencent.com/cdb),单击**实例 ID** 进入管理页,选择**数据库管理 > 参数设置**页,在参数设置中修改 group\_concat\_max\_len 参数。

## 云数据库 MySQL 全表扫描的 SQL 语句有什么方法可以找到吗?

默认是不记录全表扫描的语句,可在云数据库 MySQL 控制台**参数设置**中将 log\_queries\_not\_using\_indexes 参数设置为 ON,注意不要开太久。

#### 云数据库的默认字符集编码如何修改?

云数据库 MySQL 默认字符集编码格式是 UTF8,目前支持 LATIN1 、GBK、UTF8 、UTF8MB4 四种字符集设置。 虽然云数据库支持默认字符集编码的设置,但我们还是建议您在创建表时,显式的指定表的编码,并在连接建立时指定连接的编码,这样,您的应用将会有更好的 移植性,MySQL 默认字符集说明以及修改方法请参见 [使用限制](https://cloud.tencent.com/document/product/236/7259#.E5.AD.97.E7.AC.A6.E9.9B.86.E8.AF.B4.E6.98.8E),也可通过 [控制台](https://console.cloud.tencent.com/cdb) 修改字符集。

## 如何查看云数据库的字符集排序规则?

云数据库 MySQL 支持在创建实例时设置字符集排序规则,满足部分用户对默认字符集的自助设置需求。实例字符集可为系统数据提供排序规则,即区分大小写 属性、重音属性,是否为二进制,为数据库选择排序规则,会影响数据库中相关操作的结果。 可通过 show collation 命令查看字符集规则。 示例:

#### show collation where charset ='utf8mb4' ;

排序规则说明

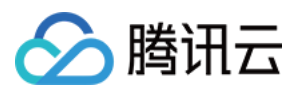

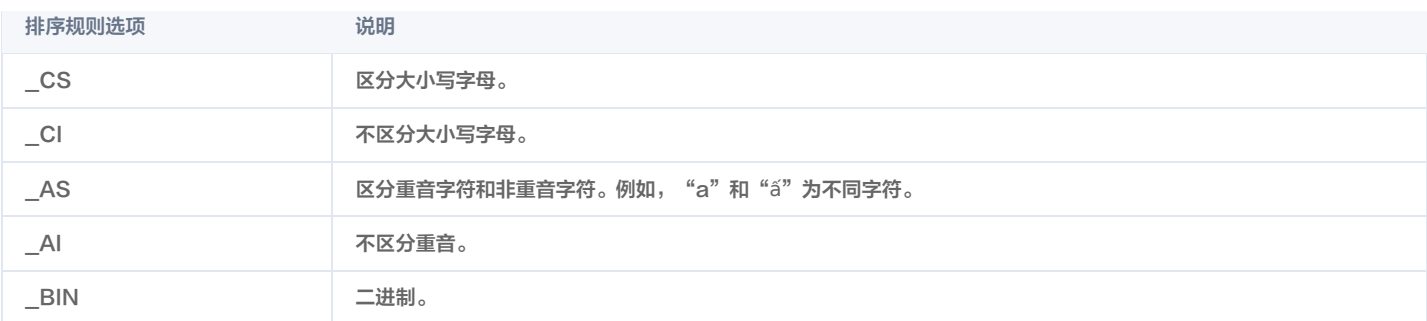

#### 字符集后缀说明

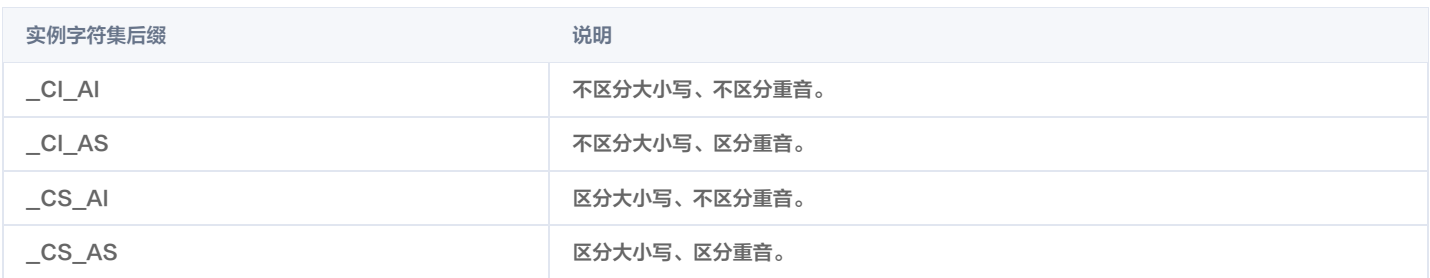

## lower\_case\_table\_names 参数修改失败,如何处理?

您可以通过控制台修改参数 lower\_case\_table\_names:设置1,不区分大小写。需要注意两点:

- 修改此参数会造成数据库重启。
- 需要核实下实例下的库,表是否都是小写,如有大写的库表名,需要全部改为小写,然后修改参数,否则修改会报错。
- 8.0版本无法修改该参数,8.0版本默认不区分大小写。

#### 排查是否有大写的表:

select table\_schema,table\_name from information\_schema.tables where table\_schema not in("mysql","information\_schema") and (md5(table\_name)<>md5(lower(table\_name)) or md5(table\_schema)<>md5(lower(table\_schema)));

#### 排查是否有大写的库:

select SCHEMA\_NAME from information\_schema.SCHEMATA where md5(SCHEMA\_NAME)<>md5(lower(SCHEMA\_NAME));

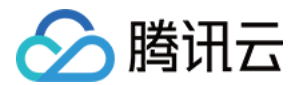

# <span id="page-19-1"></span><span id="page-19-0"></span>升级相关 扩展实例问题

最近更新时间: 2024-07-01 14:30:01

## 只读实例、备实例和灾备实例有什么区别?

- 只读实例:仅提供读功能的实例,与主实例在同一地域,一个主实例最多可以创建5个只读实例。
- 备实例:备份数据库的实例,与主实例在同一地域,一个主实例可有1个 2个备实例。
- 灾备实例:提供跨可用区、跨地域灾备能力的实例,一个主实例最多可以创建1个灾备实例。

## 创建只读实例时,为什么无法选择某个可用区?

无法选择某个可用区,表示该可用区暂无资源,您可以根据实际购买页面选择其他可用区,不影响您使用只读实例。

## 创建只读实例时,是否可以选择和主实例分布在不同的可用区?

可以。创建只读实例,选择新建 RO 组时,支持选择和主实例不同的可用区,但如果创建只读实例时选择已有 RO 组,则该只读实例的可用区只能与所选的已有 RO 组所在可用区保持一致,不一定和主实例分布在同一可用区。

## 云数据库 MySQL 只读实例能否外网连接?

只读实例支持外网连接和内网连接。

## 云数据库 MySQL 主实例和灾备实例间数据同步频率?

开启同步,完成初始同步后,后续主实例和灾备实例间数据实时同步。

## 云数据库 MySQL 不允许添加临时实例吗?

目前暂不支持添加临时实例。

## 为什么升级实例会失败?

单个实例的表数量超过30万后,可能会造成升级失败,同时也会影响数据库监控,请合理规范表的数量,控制单个实例表数量不超过30万。

#### 配置 MySQL 同城双备,能够实现两个实例实时数据同步吗?

可通过云数据库 MySQL 控制台购买 [灾备实例](https://cloud.tencent.com/document/product/236/7272) 来实现此需求。

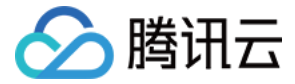

# <span id="page-20-0"></span>内核升级问题

最近更新时间:2023-06-28 16:34:14

## 如何升级内核小版本?

云数据库 MySQL 支持自动或手动升级内核小版本,内核小版本的升级可实现新功能使用、性能提升、问题修复等。

说明

单节点 - 基础型实例目前不支持升级内核小版本。

- 自动升级触发场景:
- 场景一:当云数据库 MySQL 出现重大 Bug 或者安全漏洞时,系统会在您的维护时间内发起数据库内核小版本的升级,并提前通过站内信、短信等方式推送 升级通知。
- 场景二:当云数据库 MySQL 发生触发实例迁移的操作(如,升降配实例规格、扩缩容磁盘容量、数据库版本升级等)时,系统会将您的实例升级至最新内核 小版本。
- 手动升级场景:

除自动升级场景外,用户可自主在控制台手动升级内核小版本,请参见 升级内核小版本 。

注意

- 实例升级至最新内核小版本后无法降级。
- 数据库版本升级、配置调整等操作,会引起 MySQL 实例秒级别的连接闪断,请确保业务具备重连机制。

## 如何查看内核小版本?

1. 登录 [云服务器,](https://cloud.tencent.com/document/product/213/2936)执行如下命令登录到 MySQL 实例,详细介绍可参见 从 Linux 云服务器连接 MySQL 。 内网访问时:

mysql -h hostname -u username -p

外网访问时:

mysql -h [云数据库IP] -P[云数据库端口号] -uroot -p

2. 执行如下命令,查看 MySQL 实例的版本号。

show variables like 'version\_comment' ;

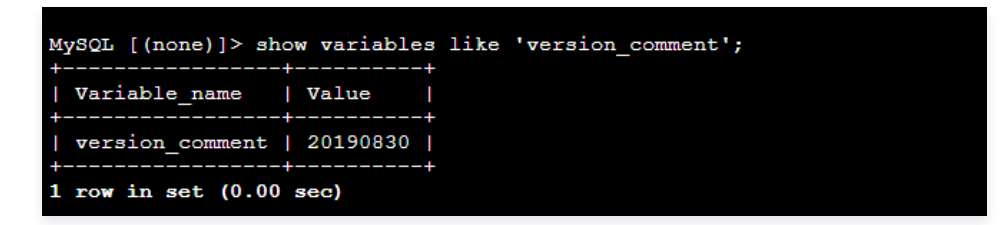

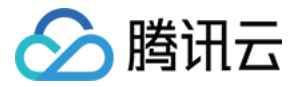

# <span id="page-21-0"></span>账号权限

最近更新时间:2023-08-23 17:14:21

## 如何修改账号权限?

您可以通过云数据库 MySQL 控制台,对已有的数据库账号进行权限修改或取消授权。 详细操作步骤 请参见 [修改账号权限。](https://cloud.tencent.com/document/product/236/35795#.E6.93.8D.E4.BD.9C.E6.AD.A5.E9.AA.A4)

## 如何授权某个主机地址的客户端对云数据库 MySQL 的访问?

您可以通过 [MySQL 控制台](https://console.cloud.tencent.com/cdb) 修改数据库账号所授权的主机地址,来管控对数据库的访问。 详情请参见 [修改授权访问的主机地址。](https://cloud.tencent.com/document/product/236/35796)

## 为什么无法登录数据库管理工具 DMC?

1. 可能是您使用的业务账号导致的,需要前往 [数据库账号管理,](https://console.cloud.tencent.com/cdb)确认登录账号已对要访问数据库的主机地址客户端授权,将主机地址设置为"%"或者您要授权 访问的客户端主机地址。详情请参见 [修改授权访问的主机地址](https://cloud.tencent.com/document/product/236/35796)。 您也可以使用 root 账号直接登录数据库管理工具。

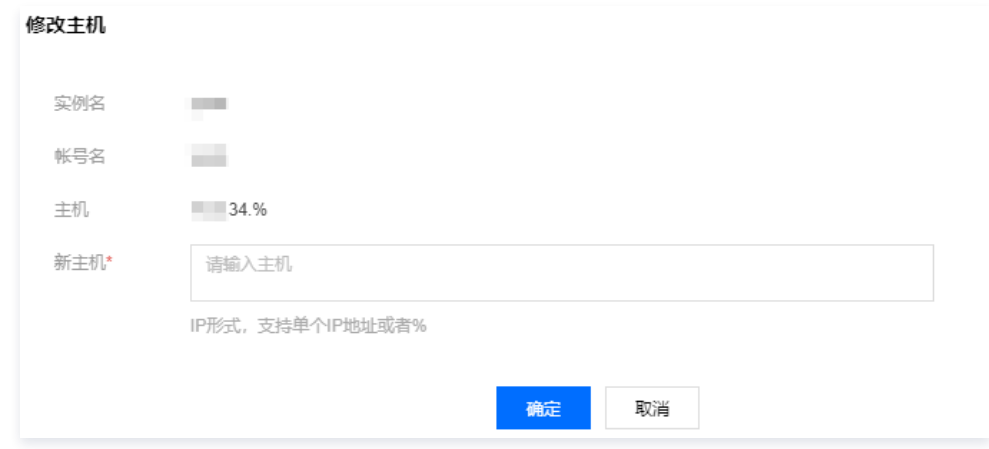

2. 若确认不是以上问题, 则可能是您的账号密码错误, 请重新输入您的密码, 或者 [重置密码](https://cloud.tencent.com/document/product/236/10305)。

## 为什么无法创建数据库/表?

有可能是您登录的账号为业务账号,没有创建数据库/表的权限,请您在 [MySQL 控制台](https://console.cloud.tencent.com/cdb) 对该账号赋予权限,如下图所示:

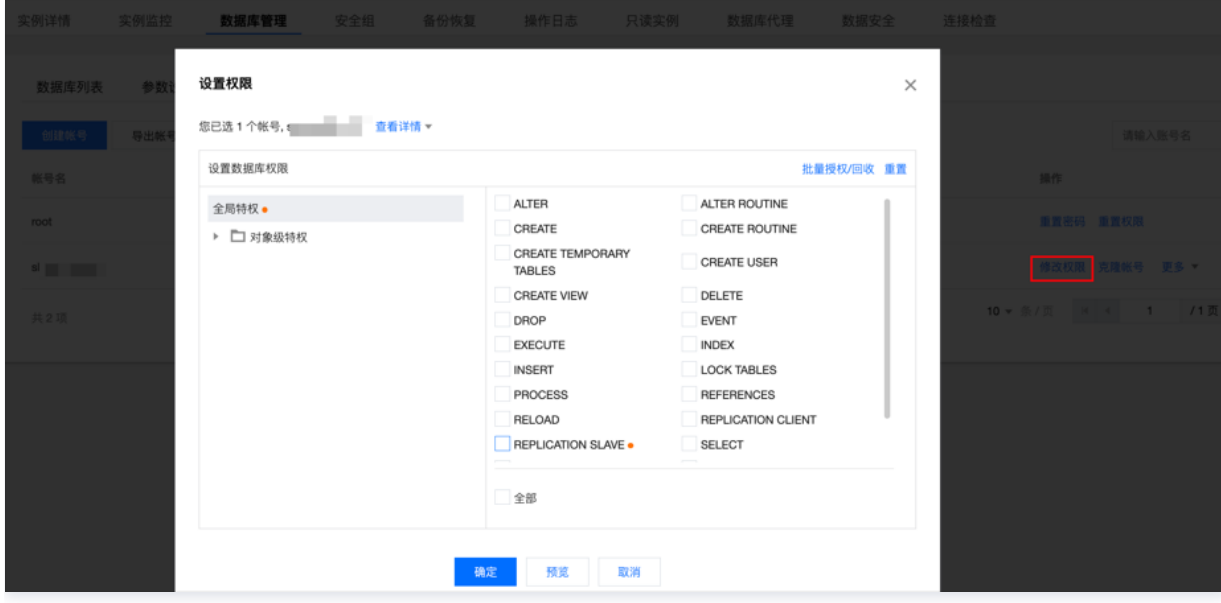

## 为什么没有权限修改数据库参数,如 sql\_mode?

可能是用户使用的子账号没有修改实例参数的权限,需要用主账号来操作,或者进行 [访问管理 CAM](https://cloud.tencent.com/document/product/236/14469) 来授权子账号的相关操作权限。

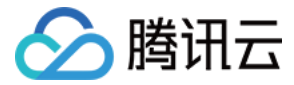

## 如何设置子账号修改 MySQL 权限?

如果您想让用户拥有创建和管理云数据库实例的权限,您可以对该用户使用名称为:QcloudCDBFullAccess 的策略 ,详情请参见 [云数据库的全读写策略](https://cloud.tencent.com/document/product/236/14468#.E4.BA.91.E6.95.B0.E6.8D.AE.E5.BA.93.E7.9A.84.E5.85.A8.E8.AF.BB.E5.86.99.E7.AD.96.E7.95.A5) 。

# <span id="page-22-0"></span>性能内存

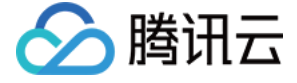

# <span id="page-23-0"></span>性能相关问题

最近更新时间:2023-10-16 10:47:42

## 如何查看 MySQL 实例存储空间使用情况?

登录 [DBbrain 控制台,](https://console.cloud.tencent.com/dbbrain)在左侧导航选择诊断优化,在上方选择对应数据库,然后选择空间分析页。

在空间分析页可查看近一周的日均增长量对比、剩余磁盘空间、预计可用天数,以及近一周的磁盘空间趋势表。 同时也可以查看实例中数据库下各表的占用空间详 情和碎片情况。

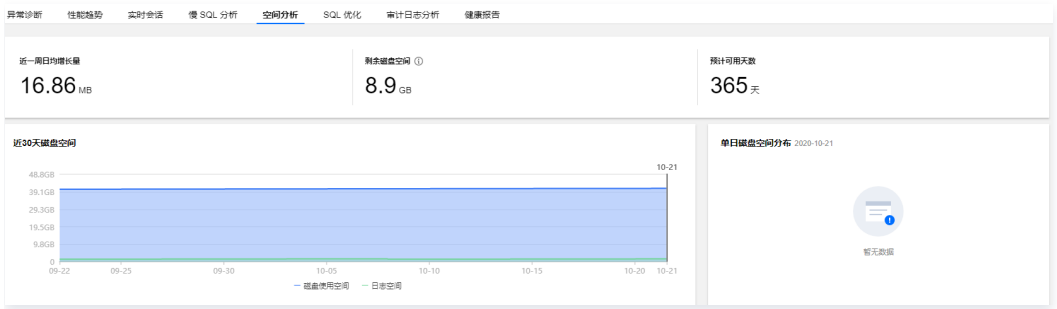

## 如何分析 MySQL 全量 SQL 执行轨迹?

登录 [DBbrain 控制台,](https://console.cloud.tencent.com/dbbrain)在左侧导航选择**诊断优化**,在上方选择对应数据库,然后选择**审计日志分析**页。

- 1. 在日志 AAS 分析下单击创建分析任务,选择时间段,单击确定。
- 2. 在任务列表单击查看 SQL 分析, 进入 SQL 分析页。
- 3. 在 SQL 分析页,可选择 SQL Type、Host、User、SQL Code 等维度的视图,并可选择时间段拉伸视图来查看具体时间点的数据。

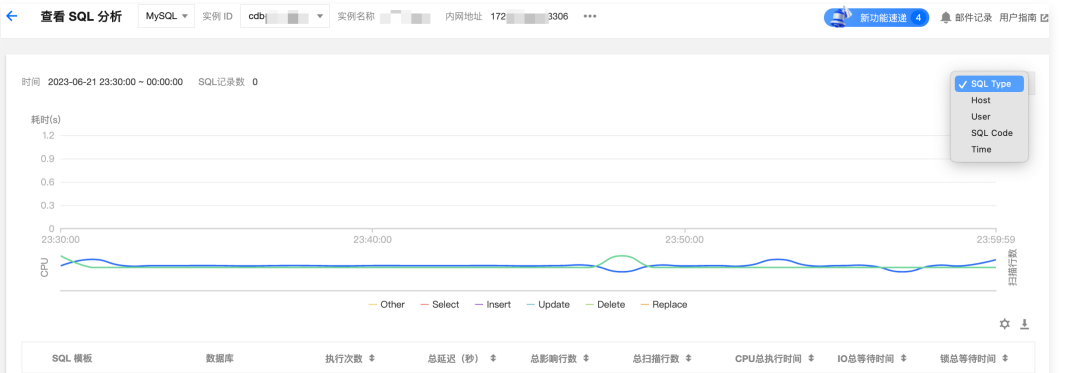

- 4. 单击某行 SQL 模板, 在右侧会弹出 SQL 语句的详情。
- 在分析页,可查看和复制具体 SQL 语句,根据给出的优化建议或说明来优化 SQL 语句。
- 在统计页,可查看该类 SQL 在 Host、User、SQL Code 维度的统计分析和执行时间轨迹。

## MySQL 实例故障或异常时, 如何自助诊断优化?

- 1. 登录 [DBbrain 控制台](https://console.cloud.tencent.com/dbbrain), 在左侧导航选择诊**断优化**, 在上方选择对应数据库, 然后选择**异常诊断**页。
- 2. 诊断提示栏展示诊断事件历史记录的概要信息,包括等级、开始时间、诊断项、持续时长。DBbrain 会定期对实例进行健康巡检。

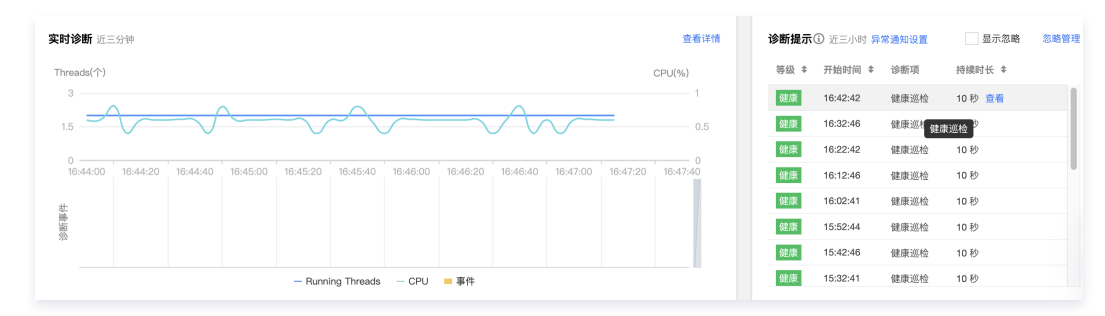

3. 单击<mark>查看详情</mark>或**诊断提示**栏的诊断项可进入诊断详情页,在视图单击诊断事件,在下方会显示该事件的详情,包括事件概要、现象描述、智能分析以及专家建 议,根据专家建议进行优化,即可解决数据库异常,提升实例性能。

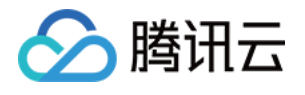

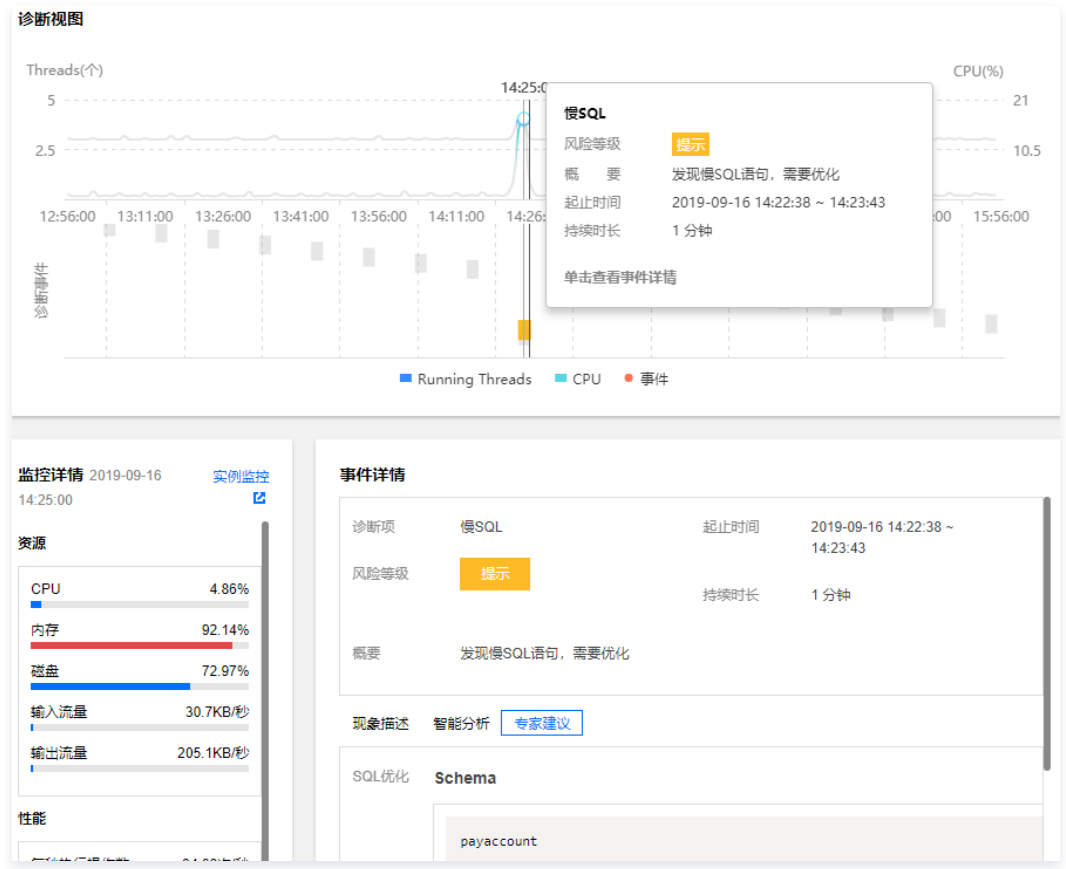

## 如何定期获取 MySQL 健康报告?

登录 [DBbrain 控制台,](https://console.cloud.tencent.com/dbbrain)在左侧导航选择**诊断优化**,在上方选择对应数据库,然后选择**健康报告**页,可查看选择时间段的健康得分趋势以及问题概要。 • 设置报告时间范围,然后单击**创建健康报告**,任务完成后可以查看或下载该时段的健康报告。

单击定期报告,可配置自动生成健康报告的时间周期。

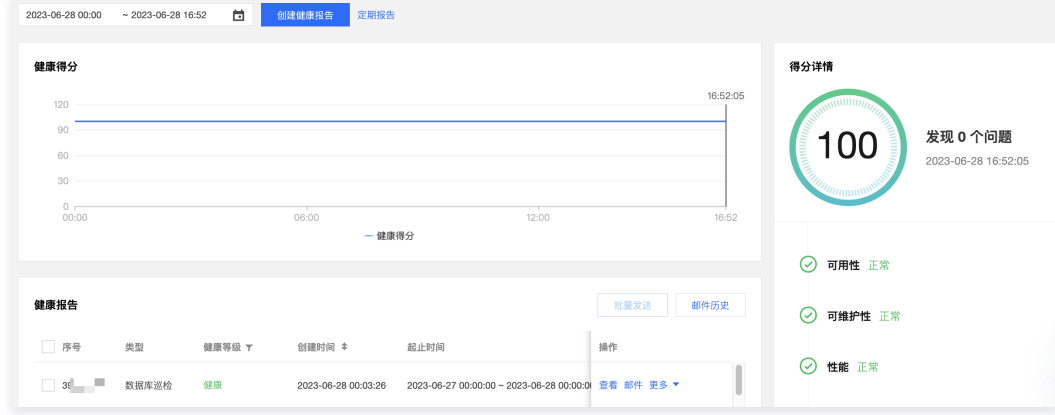

## 如何查看和优化 MySQL 慢日志?

- 1. 登录 [DBbrain 控制台](https://console.cloud.tencent.com/dbbrain),在左侧导航选择**诊断优化**,在上方选择对应数据库,然后选择<mark>慢 SQL 分析</mark>页,<mark>SQL 统计</mark>栏展示实例的慢查询数和 CPU 使用率。
- 2. 单击或拉选 SQL 统计图表的慢查询,下方会显示聚合 SQL 模板以及执行信息,各列数据均支持正序或逆序排序。右侧的耗时分布中会展示所选时间段内的 SQL 总体耗时分布情况。

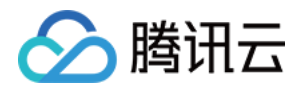

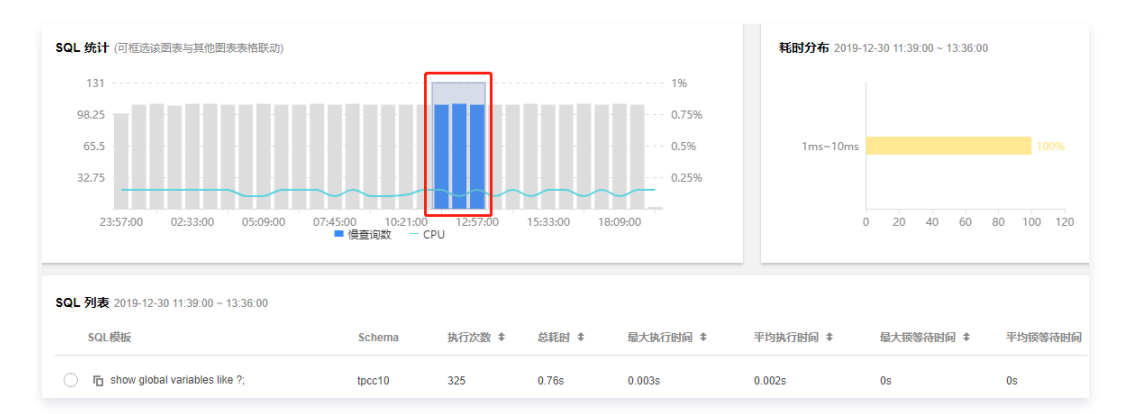

3. 单击某条聚合的 SQL 模板行,右侧边会弹出 SQL 的优化建议和统计信息,可根据优化建议改写 SQL 或者增加适当索引,即可提升 SQL 执行效率,提高数 据库性能。

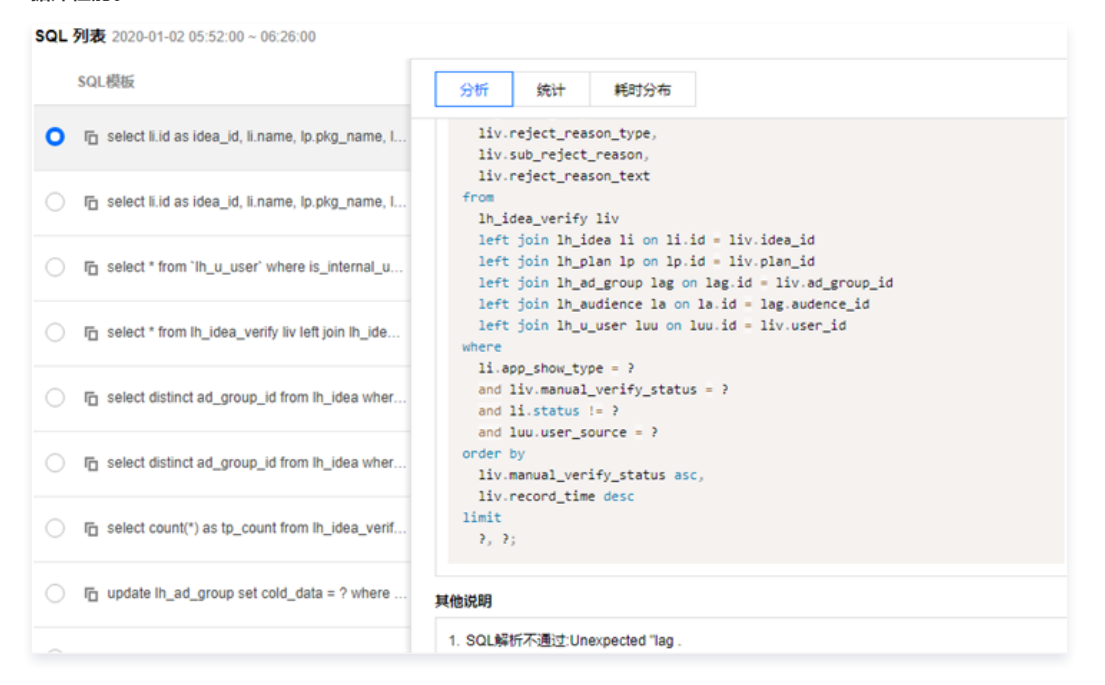

## 云数据库 MySQL 执行任务时,为什么会卡死?

是并发操作导致的锁等待,属于正常现象。

## 为什么查看云数据库 MySQL 中的中文数据时出现乱码?

您将数据存储到云数据库中时,请登录 [MySQL 控制台](https://console.cloud.tencent.com/cdb) 进入实例详情页查看该实例的默认字符集。在编写程序时,将 character\_set\_client 、 character set results 、 character set connection 设置为和云数据库实例相同的字符集。否则,如果存储的数据中有中文,会出现中文数据乱码现象。 例如:云数据库实例的默认字符集为 utf8,在编写程序连接数据库时,需要先执行以下语句,再将中文数据存储到云数据库。

#### SET NAMES 'utf8' ;

## 云数据库 MySQL 连接数占用满了的常见原因和解决方法?

- sleep 线程数很多,建议在控制台调低 wait\_timeout 和 interactive\_timeout 参数值。
- sleep 线程数很少,也没有慢查询堆积,建议在控制台调大 max\_connections 参数值。

## 云数据库 MySQL CPU 占比过高的常见原因和解决方法?

请查看实例监控上的内存占用,若超出实例规格很多,并且磁盘读写量明显增大,表明内存遇到瓶颈,建议升级内存。

## 用户平时需要关注实例的哪些监控指标?

CPU 利用率、内存利用率、磁盘空间利用率。您可以根据实际情况 [配置告警](https://cloud.tencent.com/document/product/236/8457),当收到告警,可采取相应措施消除告警。

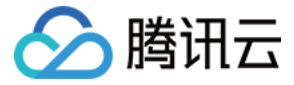

## 如何统计多个实例的容量使用信息?

您可登录 [DBbrain 控制台,](https://console.cloud.tencent.com/dbbrain)在实例概览查看账号下实例的汇总信息或使用 [getmonitordata](https://console.cloud.tencent.com/api/explorer?Product=monitor&Version=2018-07-24&Action=GetMonitorData&SignVersion=) 接口来查看多个实例的容量使用信息。

<span id="page-26-0"></span>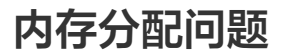

最近更新时间:2023-06-02 14:29:20

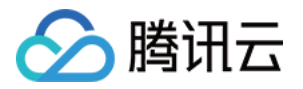

云数据库 MySQL 的内存是重要的性能参数,常出现由异常 SQL 请求以及待优化的数据库导致的内存利用率升高的情况,严重时还会出现由于 OOM 导致实例 发生 HA 切换,影响业务的稳定及可用性。

MySQL 的内存大体可以分为 global 级的共享内存和 session 级的私有内存两部分,共享内存是实例创建时即分配的内存空间,并且是所有连接共享的。私有 内存用于每个连接到 MySQL 服务器时才分配各自的缓存,一些特殊的 SQL 或字段类型会导致单个线程可能分配多次缓存,因此当出现 OOM 异常,都是由各 个连接私有内存造成的。下面将详细介绍各部分的构成。

## 共享内存

执行以下命令,查询实例的共享内存分配情况:

show variables where variable, name in ( 'innodb\_buffer\_pool\_size','innodb\_log\_buffer\_size','innodb\_additional\_mem\_pool\_size','key\_buffer\_size','query\_cache\_size' );

## 说明

5.7版本不支持 innodb\_additional\_mem\_pool\_size。

```
以下参数是内存规格为1000MB实例的共享内存分配情况的查询结果(以下为测试实例配置):
```

```
1 + -2. | Variable_name | Value |
3. + \cdots4. | innodb additional mem pool size | 8388608 |
 5. | innodb_buffer_pool_size | 524288000 |
 6. | innodb_log_buffer_size | 67108864 |
 7. | key_buffer_size | 16777216 |
9. | query_cache_size | 0 |
10. + - 11. 5 rows in set (0.01 sec)
```
#### 参数说明:

• innodb\_buffer\_pool\_size

该部分缓存是 InnoDB 引擎最重要的缓存区域,是通过内存来弥补物理数据文件的重要手段,在云数据库 MySQL 上会采用实例规格配置的50% - 80%作 为该部分大小(上图为1000MB \* 0.5 = 500MB)。其中主要包含数据页、索引页、undo 页、insert buffer、自适应哈希索引、锁信息以及数据字典等 信息。在进行 SOL 读和写的操作时,首先并不是对物理数据文件操作,而是先对 buffer\_pool 进行操作,再通过 checkpoint 等机制写回数据文件。该空 间的优点是可以提升数据库的性能、加快 SQL 运行速度,缺点是故障恢复速度较慢。

• innodb log buffer size

该部分主要存放 redo log 的信息,在云数据库 MySQL 上会设置64MB的大小。InnoDB 会首先将 redo log 写在这里,然后按照一定频率将其刷新回重 做日志文件中。该空间不需要太大,因为一般情况下该部分缓存会以较快频率刷新至 redo log(Master Thread 会每秒刷新、事务提交时会刷新、其空间 少于1/2时同样会刷新)。

• innodb additional mem pool size

该部分主要存放 InnoDB 内的一些数据结构,在云数据库 MySQL 中统一设置为8MB 。通常是在 buffer\_pool 中申请内存的时候还需要在额外内存中申请 空间存储该对象的结构信息。该大小主要与表数量有关,表数量越大需要更大的空间。

• key\_buffer\_size

该部分是 MyISAM 表的重要缓存区域,所有实例统一为16M。该部分主要存放 MyISAM 表的键。MyISAM 表不同于 InnoDB 表,其缓存的索引缓存是 放在 key\_buffer 中的,而数据缓存则存储于操作系统的内存中。云数据库 MySQL 的系统是 MyISAM 引擎的,因此需给予该部分一定的空间。

query\_cache\_size

该部分是对查询结果做缓存,以减少解析 SQL 和执行 SQL 的开销,在云数据库 MySQL 上关闭了该部分的缓存。主要适合于读多写少的应用场景,因为它 是按照 SQL 语句的 hash 值进行缓存的,当表数据发生变化后即失效。

## 私有内存

执行以下命令,查询实例的 session 私有内存分配情况:

```
show variables where variable name in
(
'read_buffer_size','read_rnd_buffer_size','sort_buffer_size','join_buffer_size','binlog_cache_size','tmp_table_size'
);
```
查询结果如下(以下为测试实例配置):

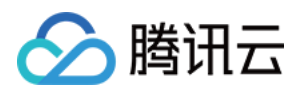

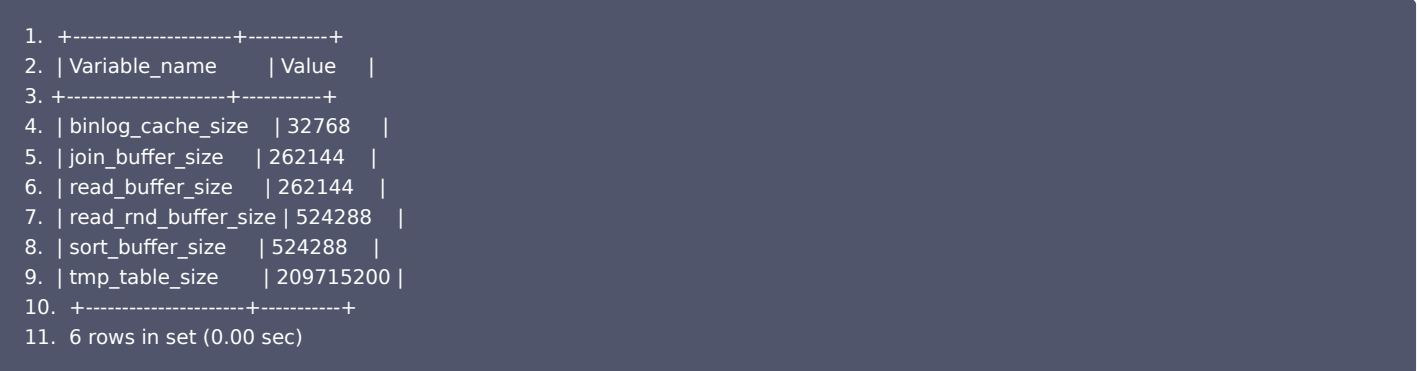

## 参数说明:

## read\_buffer\_size

分别存放了对顺序扫描的缓存,当 thread 进行顺序扫描数据时会首先扫描该 buffer 空间以避免更多的物理读。

read\_rnd\_buffer\_size

分别存放了对随机扫描的缓存,当 thread 进行随机扫描数据时会首先扫描该 buffer 空间以避免更多的物理读。

• sort buffer size

需要执行 order by 和 group by 的 SQL 都会分配 sort\_buffer,用于存储排序的中间结果。在排序过程中,若存储量大于 sort\_buffer\_size,则会在 磁盘生成临时表以完成操作。

join\_buffer\_size

 MySQL 仅支持 nest loop 的 join 算法,处理逻辑是驱动表的一行和非驱动表联合查找,这时就可以将非驱动表放入 join\_buffer,不需要访问拥有并发 保护机制的 buffer\_pool。

binlog\_cache\_size

该区域用来缓存该 thread 的 binlog 日志,在一个事务还没有 commit 之前会先将其日志存储于 binlog\_cache 中,等到事务 commit 后会将其 binlog 刷回磁盘上的 binlog 文件以持久化。

## tmp\_table\_size

不同于上面各个 session 级的 buffer,这个参数可以在控制台上修改。该参数是指用户内存临时表的大小,如果该 thread 创建的临时表超过它设置的大 小会把临时表转换为磁盘上的一张 MyISAM 临时表。

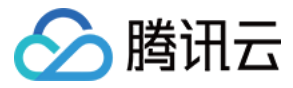

# <span id="page-29-0"></span>运维相关

最近更新时间:2023-06-07 15:41:39

## 云数据库 MySQL 使用 pt-online-schema-change 问题

云数据库 MySQL 5.6 版本开始支持 Online DDL。5.5版本做表结构变更时,为了避免锁表导致的业务影响,仍然建议用户使用 pt-online-schemachange 等开源工具完成该类操作,但不少用户通过 CVM 使用 pt-online-schema-change 对 MySQL 表结构变更时,遇到问题。

常见报错信息:

Use of uninitialized value \$host in string eq at /usr/local/percona-toolkit-3.0.3/bin/pt-online-schema-change line 4284.

查看对应的源码:

```
my @slaves = map 
{
my $slave = $dsn\_parser->parse("h = $_", $dsn);$slave->{source} = 'processlist';
grep \{ \, \$_{} \, \} map 
{
my ( \$host ) = \$ -> {host } =~ m/^([^:]+):/;
\; if ( $host eq 'localhost' ) {
\frac{1}{2}$host = '127.0.0.1'; # Replication never uses sockets.
} $self->get connected slaves ($dbh);
}
}
```
从代码上看是在通过 processlist 的方式寻找 slave 的信息,由于 TencentDB 对复制账号相关的信息做过处理,导致通过 processlist 拿不到 slave 的信息。

修复方式:

使用 pt-osc 的时候加上如下参数,不去检查 slave 的状态。 --recursion-method=none

## TencentDB 导入数据报错 Specified key was too long

## 报错原因:

客户通过 CVM 的命令行向 MySQL 导入 XXXX.sql 文件时, MySQL 返回 Specified key was too long 的报错。

报错信息 "ERROR 1071 (42000): Specified key was too long; max key length is 767 bytes", 其意思是"索引字段长度太长,超过了 767bytes"。

- innodb 存储引擎,多列索引的长度限制如下:
	- 每个列的长度不能大于767bytes,所有组成索引列的长度和不能大于3072bytes。
- myisam 存储引擎,多列索引的长度限制如下:

每个列的长度不能大于1000bytes,所有组成索引列的长度和不能大于1000bytes。

```
说明
```
768 / 2 = 384个双字节或者767 / 3 = 255个三字节的字段(GBK 是双字节的、UTF8 是三字节的、UTF8MB4 是四字节的)

MySQL 5.6 及其以上版本,所有 myisam 表都会被自动转换为 innodb,所以在自建数据库上有超过767bytes的组合索引列,但是由于在自建库上 myisam 存储引擎,同样的建表语句在自建库上运行没问题,但是在 MySQL 5.6 版本以上就会有问题。

## 解决方案:

1. 修改备份文件中出错行组合索引列的长度。

常见:

create table test(test varchar(255) primary key)charset=utf8;

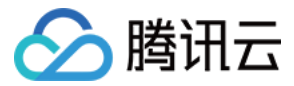

 $- F$ 

create table test(test varchar(256) primary key)charset=utf8;

-- 失败

ERROR 1071(42000):Specified key was too long; max key length is 767 bytes

2. 使用 TencentDB 5.5 版本, myisam 引擎不会被自动转换为 innodb。

## select \* from XX into outfile xxxx 报错是什么原因呢?

由于平台安全性原因,不支持开通 file 权限,不支持使用 select into outfile 方式导出数据 ,建议您使用其他方式导出。

## MySQL 数据库插入 emoji 表情乱码怎么办?

需排查 MySQL 实例内部、客户端、到 MySQL 实例的连接3个方面,是否未统一使用或者支持 utf8mb4 字符集。 要实现存储 emoji 表情到 MySQL 实例,需要 MySQL 实例内部、客户端、到 MySQL 实例的连接3个方面统一使用或者支持 utf8mb4 字符集。 1. 首先需要 MySQL 实例设置字符集为 utf8mb4。可以通过登录控制台修改 character\_set\_server 参数。

注意 修改此参数会使数据库重启,建议您提前备份数据库,避免出现不必要的损失。

2. 用户的程序客户端需要保证输出的字符串的字符集为 utf8mb4。

3. 应用程序创建连接时需要指定执行字符集,以常见的 jdbc 连接为例: 对于jdbc连接,需要使用 MySQL Connector/J 5.1.13(含)以上的版本,示例代码如下:

String query = "set names utf8mb4" ; stat.execute(query);

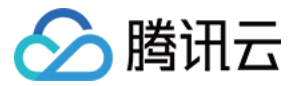

# <span id="page-31-0"></span>数据迁移

最近更新时间:2024-02-22 15:28:21

## SQL 文件导入导出相关

## 如何把本地的 SQL 文件导入到 MySQL 数据库?

说明: 云数据库 MySQL 仅双节点、三节点实例支持 SQL 文件导入功能。

1. 登录 [MySQL 控制台,](https://console.cloud.tencent.com/cdb)单击实例 ID 进入管理页。

2. 选择**数据库管理 > 数据库列表 > 数据导入**, 选择导入文件, 接下来选择目标数据库, 最后确定导入。

说明:

- 避免因系统表被破坏而导致数据库不可用,请勿导入系统表的数据,例如 mysql.user 表。
- 仅支持增量导入数据,如数据库内有废弃数据,请先清空数据后再执行导入操作。
- 单个文件不超过10GB,文件名仅允许英文、数字、下划线。

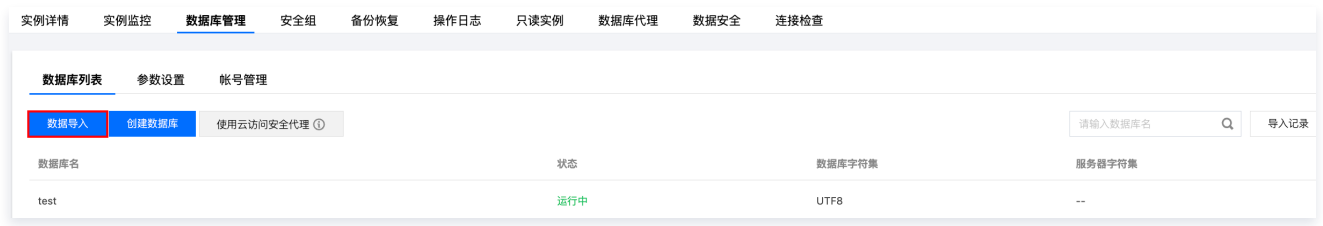

详情请参见 [导入 SQL 文件。](https://cloud.tencent.com/document/product/236/8466)

#### 如何导出数据库数据?

- 。如果需要导出备份数据,可通过 [控制台](https://console.cloud.tencent.com/cdb) 单击实例 ID 进入管理页,选择**备份恢复**页进行下载。
- $\bullet$  如果需要导出实时数据,可以购买 [只读实例](https://cloud.tencent.com/document/product/236/7270),连接实例后,通过 mysqldump 工具获取实时数据。

## 使用 DTS 迁移相关

## 原数据库大概7GB,哪种方式最快迁移至云数据库 MySQL 中?

建议您使用 [DTS 数据迁移](https://cloud.tencent.com/document/product/571/58688) 功能,可以直接连到您的源库进行数据同步。 更多使用 DTS 迁移相关的通用和常见问题,请参见 [DTS 数据迁移常见问题。](https://cloud.tencent.com/document/product/571/62986)

## 同城实例间数据同步相关

## 想配置同城双备,能够实现两个实例实时数据同步吗?

可在控制台购买 [灾备实例](https://cloud.tencent.com/document/product/236/7272) 来实现此需求。

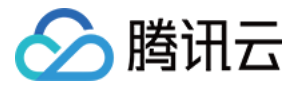

# <span id="page-32-0"></span>功能特性

最近更新时间:2024-04-10 10:23:11

## 使用云数据库 MySQL 前要做什么准备?

在使用云数据库 MySQL 前您需要考虑以下两个问题:

- 您的应用是否适合使用数据库?例如,数据量小、访问量高、key-value 存储的场景就应该考虑使用内存级持久化存储服务 [云数据库 Memcached。](https://cloud.tencent.com/product/cmem)
- 您的数据库设计是否合理?例如,有明显访问热点或者数据量过大的表,则应该考虑拆分成多个表。

## 云数据库 MySQL 如何对 MySQL 进行管理?

开发者不需要对 MySQL 进行日常管理,日常的维护和调整由云数据库运维系统完成。 当 MySQL 出现异常时,运维系统会及时发现并通知运维人员处理,开发者不需要做任何变更操作。

## 云数据库 MySQL 后面是否是物理机?

云数据库 MySQL 后面是物理机。

## 云数据库 MySQL 会帮我做分库分表吗?

因为分库分表的标准和业务逻辑相关,所以云数据库 MySQL 不会帮业务做分库分表。

#### 云数据库 MySQL 占用空间与使用空间的区别是什么?

使用空间:仅包括 MySQL 数据目录,不含 binlog、relaylog、undolog、errorlog、slowlog 日志空间。 占用空间:包括 MySQL 数据目录和 binlog、relaylog、undolog、errorlog、slowlog 日志空间。

## 云数据库 MySQL 执行任务是否有缓冲?

#### 问题描述:

在很短的时间,送入了 N 条 SQL 语句给云数据库执行,此时云数据库 MySQL 会逐条执行,还是卡死?如果会卡死,那么同时的连接并发数限制是多少? 问题解答:

云数据库 MySQL 提供的 MySQL 实例与平时我们自己安装的 MySQL 实例是一样的。并发执行的语句是否会卡死跟系统资源和 SQL 语句本身有关。 如果连接数 max\_connections 到达极限值,那么该实例基本上已经无法正常提供服务,一般是由以下原因造成的:

- 业务程序 bug 导致的空连接过多;
- 前端过来的访问远远超出实例的处理能力;
- 某个连接执行了太久,独占了 MySQL 的资源,导致大量的访问请求被阻塞。

### 使用云数据库 MySQL 的注意事项?

注意事项请参见 [使用限制。](https://cloud.tencent.com/document/product/236/7259)

## 如何申请开放或关闭云数据库 MySQL 默认备库只读权限?

- MySQL 双节点/三节点架构:默认备库不对外提供访问,主要用于高可用切换。
- MySQL 集群版架构:默认备节点(只读节点)可读,具备单独的访问地址。

#### 用户平时需要关注实例的哪些监控指标?

CPU 利用率、内存利用率、磁盘空间利用率。您可以根据实际情况 [配置告警](https://cloud.tencent.com/document/product/236/8457),当收到告警,可采取相应措施消除告警。

#### 云数据库 MySQL 是否支持从库访问?

为了数据库的安全,例如当主实例出现问题时,能快速切换到从库,所以目前不支持对从库进行读写; 若希望扩展读写能力,可以考虑升级实例配置或购买 [只读实例。](https://cloud.tencent.com/document/product/236/7270)

## 需要使用 MyISAM 数据库引擎怎么办?

可以使用 MySQL 5.5 版本,此版本支持 MyISAM 引擎。但建议使用更高版本,如 MySQL 5.7 等,使用 InnoDB 引擎,提供更细粒度行级锁,写入性能更 高,提供数据完整性保障,可实现数据库故障后数据不丢失。

#### 云数据库 MySQL 支持跨地域访问吗?

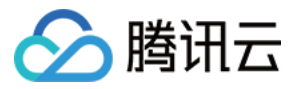

默认 VPC 网络下不支持跨地域访问的,各地域间 VPC 网络相互隔离。建议购买与云服务器同地域的云数据库 MySOL 实例,数据就近访问,提供业务服务速 率及稳定性。

## MySQL 授权用户没有 file 权限吗?

目前 shutdown 和 file 权限没有开放给 root 用户,因此 root 不能新建拥有所有权限的用户。授权时,请参考以下命令:

grant SELECT,INSERT, UPDATE, DELETE, CREATE, DROP, ALTER on \*.\* to 'myuser'@'%' identified by 'mypasswd' ;

## 如何更换云数据库 MySQL 的地域?

暂不支持更换地域,您可以使用 [数据传输服务 DTS](https://cloud.tencent.com/document/product/571/13706) 来实现两地实例间数据迁移,DTS 支持实时数据同步。数据迁移完毕后,自助退还源实例即可。

## 哪些内容会占用实例的空间?

用户正常的数据(不包括备份数据),以及数据库实例正常运行所需的数据(如系统数据库、数据库日志、索引等)。同时包含 MySQL 数据库产生的 Binlog 日志。

## 在一个实例内可以运行多少个数据库?

云数据库 MySQL 创建数据库、表的数量没有限制,取决于 MySQL 自身,详情请参见 [MySQL 官方文档](https://dev.mysql.com/doc/)。

## 单节点能否切换为双节点或三节点?

目前暂不支持单节点切换为双节点或三节点。目前仅支持双节点升级为三节点。

## 按量计费转包年包月对数据库业务是否有影响?

按量计费实例转成包年包月对实例本身的运行不会有任何影响,只是付费类型的转换。转换步骤请参见 [按量转包年包月。](https://cloud.tencent.com/document/product/236/30011)

## innodb 改 myisam 修改表引擎, 成功后不变, 仍是 innodb?

MySQL 5.6、MySQL 5.7 版本仅支持 innodb 引擎,若您需要 myisam 引擎,建议使用 MySQL 5.5版本。

## 创建 RO 组是否有数量限制?

每个主实例默认最多可以创建5个 RO 组。

### canal 是否支持拉取数据库的 binlog?

支持,但需要注意如下事项:

- 保证 canal 所在云服务器与云数据库在一个 VPC 内,网络互通。
- 云数据库上创建相应的数据库同步账号,并授权正确。
- 云数据库上需要设置参数 binlog\_row\_image=FULL 与 binlog\_format=ROW。

## 云数据库 MySQL 是部署在物理机,还是云服务器上?

云数据库 MySQL 底层是物理集群,结合了虚拟化技术,部署在集群上,与云服务器是不太一样,云服务器主要是对外提供的服务。

## 克隆实例对原实例是否有影响?

克隆是通过备份拉取的,不会对您的原实例产生影响,克隆完成后,您可以根据自身需求销毁或继续使用原实例。

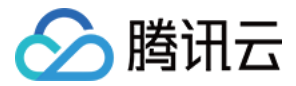

# <span id="page-34-0"></span>控制台相关

最近更新时间:2024-04-10 10:23:11

## 创建云数据库 MySQL 需要多长时间?

通常创建云数据库时间在10分钟之内。只读实例的创建时间与主实例的数据量有关,数据量越大,创建时间越长。 如果超过这个时间,创建过程可能存在问题,请及时 [联系我们。](https://cloud.tencent.com/document/product/236/32990)

## 数据库买错了,如何退货?

您可以登录 [MySQL 控制台](https://console.cloud.tencent.com/cdb),在实例列表的**操作**列,选择**更多 > 销毁/退货或销毁/退货退费**进行退货,详细介绍请参见 [销毁实例](https://cloud.tencent.com/document/product/236/30305)。

## 云数据库 MySQL 实例销毁了怎么办?

实例退还后会保留在回收站一段时间,包年包月实例会保留7天,按量计费实例保留1天;在此时间段内,可在回收站内找到对应实例,然后进行恢复操作即可找 回。

## 账号误删与忘记密码怎么办?

- 。若误删账号,可登录 [MySQL 控制台](https://console.cloud.tencent.com/cdb) 单击实例 ID 进入实例管理页,通过单击**数据库管理 > 账号管理 > 创建**账号或使用 sql 语句进行新建,详细介绍可参 见 [创建账号](https://cloud.tencent.com/document/product/236/35794)。
- 若忘记 root 密码,可通过**数据库管理 > 账号管理**页找到对应账号讲行**重置密码**操作,详细介绍可参见 [重置密码](https://cloud.tencent.com/document/product/236/10305)。 以上操作也可以通过 [云 API 接口](https://cloud.tencent.com/document/product/236/17497) 实现。

## 云数据库 MySOL 的最大连接数是多少, 如何修改?

云数据库 MySQL 最大连接数可至控制台查看,如出现连接数过高时,建议先排查原因并解决,不建议直接调大连接数。 您可登录 [MySQL 控制台](https://console.cloud.tencent.com/cdb),单击实例 ID 进入实例管理页,选择**数据库管理 > 参数设置**页, 找到 max\_connections 参数进行修改。

## 为什么 MySQL 实例监控中 max\_connections 数值始终显示为1000,而不是实际的当前最大连接数?

实例监控中 max\_connections 表示允许的最大连接个数,自定义区间值为1 - 100000;<mark>当前打开连接数</mark>表示当前时刻实际的连接数,是实时变化的值。

#### 如何获知磁盘空间不足?

监控中心对云数据库的磁盘空间进行了监控,当云数据库的使用空间超过90%时,会触发短信和邮件告警,您只需要在腾讯云可观测平台中配置好对应的告警接 收人(如何配置请参见 <mark>告警功能</mark> ),当空间不足的时候就能收到告警。

## MySQL 初始化后, 如何修改表名的敏感度?

- MySQL 5.5/5.6/5.7版本: 敏感度调整需要调整数据库的 lower case table names 参数。 您可登录 [MySQL 控制台,](https://console.cloud.tencent.com/cdb)单击实例 ID 进入实例管理页,选择**数据库管理 > 参数设置**页,找到 lower case table names 参数进行修改,0是敏感,1是 不敏感。
- MySQL 8.0版本:为避免参数修改导致应用程序出现问题,仅支持在购买页创建实例时,选择是否开启表名大小写敏感。

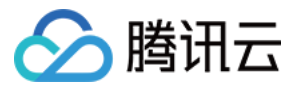

# <span id="page-35-0"></span>日志相关

最近更新时间:2023-06-28 16:50:47

## 如何查看 binlog 日志?

您可登录 [MySQL 控制台](https://console.cloud.tencent.com/cdb),在**实例管理页 > 备份恢复 > 日志备份列表**页面下载查看日志。

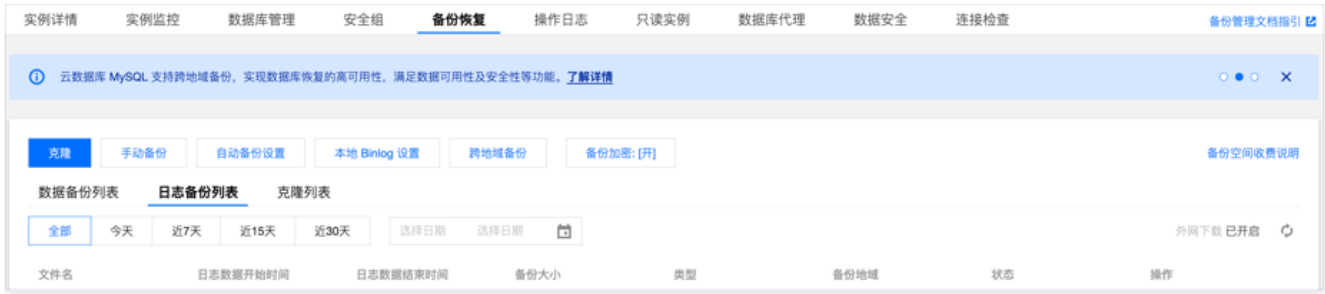

## 为什么数据库实例没有 binlog 日志?

有可能是当前 binlog 写入速度较慢,一直未切割,因此控制台一直未显示。

- MySQL 控制台显示 binlog 逻辑为:
- 1. binlog 写满 256MB 进行一次切割。
- 2. 已经切割的 binlog 文件上传 COS。
- 3. 控制台上显示上传到 COS 的 binlog 文件。

以上三步耗时约3分钟。

您可以登录数据库,执行 flush logs 命令,3分钟左右后即可在控制台查看 binlog 日志。

## 我想查看最新的 binlog 日志,怎么办?

您可以登录数据库,执行 flush logs 命令,3分钟左右后即可在控制台查看 binlog 日志。

## binlog 日志如何备份?

binlog 日志系统每天自动备份,您可以在控制台的**实例管理页 >备份恢复页面**,通过自动备份设置来设置日志备份保留时间。

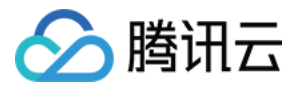

# <span id="page-36-1"></span><span id="page-36-0"></span>事件相关 拨测异常事件

最近更新时间:2024-06-03 15:44:41

本文为您介绍在使用云数据库 MySQL 产品时,由于拨测异常引起的相关事件以及对应处理建议。

## **① 说明:**

设置事件告警操作指引请参见 设置事件告警。

## 拨测异常事件及处理建议

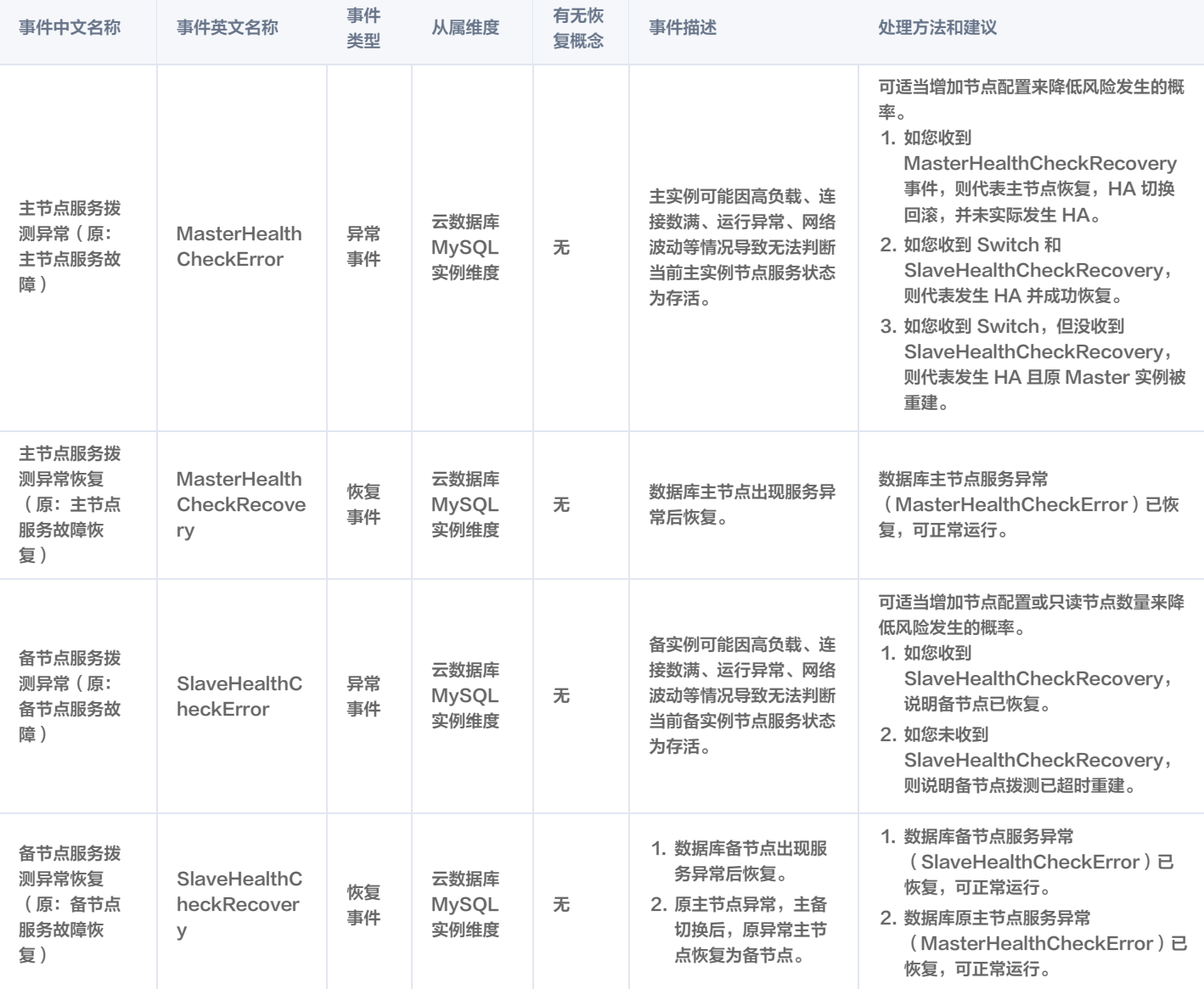

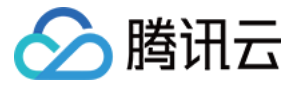

# <span id="page-37-0"></span>数据库审计

最近更新时间:2023-06-27 11:30:50

## 审计如何收费?

数据库审计按照审计日志存储量进行按量计费。每小时为一个计费周期,不足一小时的按一小时计费。详情参见 [数据库审计计费说明。](https://cloud.tencent.com/document/product/236/81413)

## 审计开启之后如何关闭?

登录 [MySQL 控制台](https://console.cloud.tencent.com/dls/mysql/policy),在审计实例页找到目标实例,在其操作列选择更多 > 关闭。

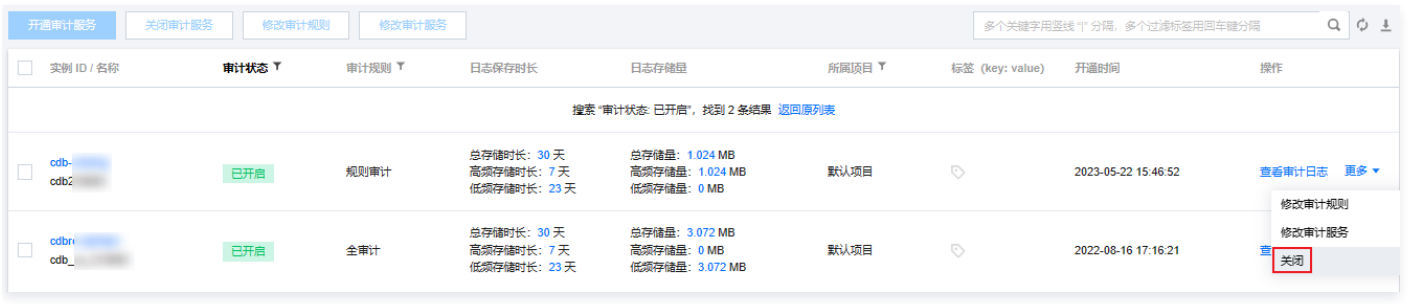

注意

服务关闭后,该实例对应的审计策略、日志和文件将被清空,且无法找回,请您事先自行保存对应的日志和文件。

## 审计数据可以保留多久?

审计数据可以保留7天至5年。您可在 [MySQL 控制台](https://console.cloud.tencent.com/dls/mysql/policy) 开通审计时设定保留时长,开通后,也可在审计实例页找到目标实例,在其操作列选择**更多 > 修改审计服** 务。

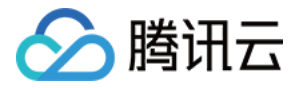

# <span id="page-38-0"></span>API 2.0 切换 3.0 指引

最近更新时间:2022-11-14 11:34:06

云数据库 MySQL 于北京时间2018年01月01日全面升级了 API 接口服务至 3.0 版本,当前基于 API 2.0 版本接口访问的时延较高且使用较复杂考虑,云数据 库 MySQL 的 API 2.0 版本接口服务将不再提供技术支持,并将于北京时间2023年03月31日起下线。

如果您的业务还在使用云数据库 MySQL 的 API 2.0 版本相关接口,建议尽快将服务升级至云数据库 MySQL API 3.0 版本,以免对您的业务造成影响。 使用 API 3.0 版本接口服务时,建议使用 [云产品 SDK 中心](https://cloud.tencent.com/document/sdk) ,获取到 API 3.0 版本配套的多种编程语言的 SDK [,API Explorer](https://console.cloud.tencent.com/api/explorer?Product=cdb&Version=2017-03-20&Action=DescribeDBInstances) 可以直接生成 SDK 的调用 代码,方便您实现代码调用。

请您参照下方的 API 2.0 切换 3.0 接口表找到您需要升级的新接口,完成升级。

## API 2.0 切换 3.0 接口列表

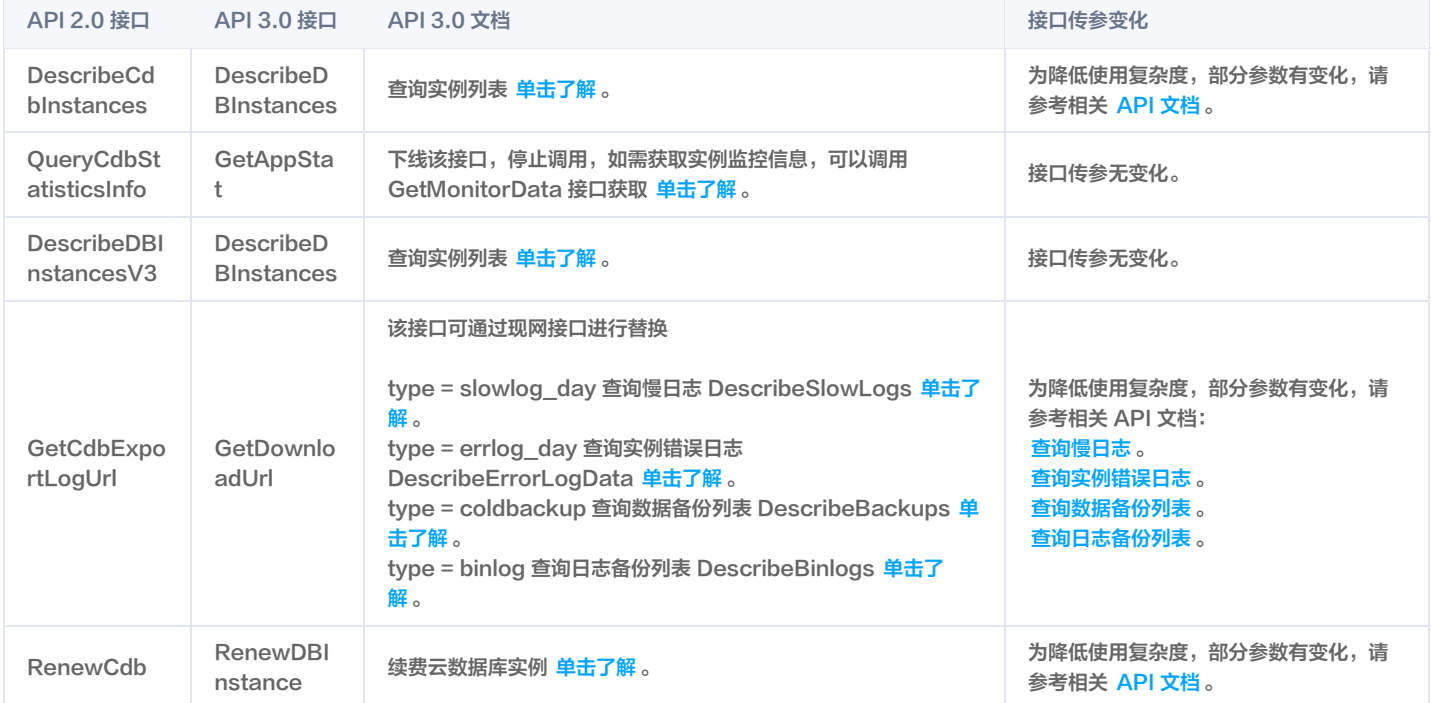